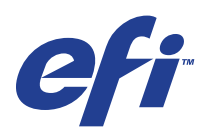

Xerox EX Print Server, Powered by Fiery® , voor de Xerox 700 Digital Color Press

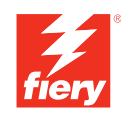

# **Voorbeelden van workflows**

© 2008 Electronics for Imaging, Inc. De informatie in deze publicatie wordt beschermd volgens de *Kennisgevingen* voor dit product.

45069930 06 juni 2008

#### **INHOUD 3**

# **INHOUD**

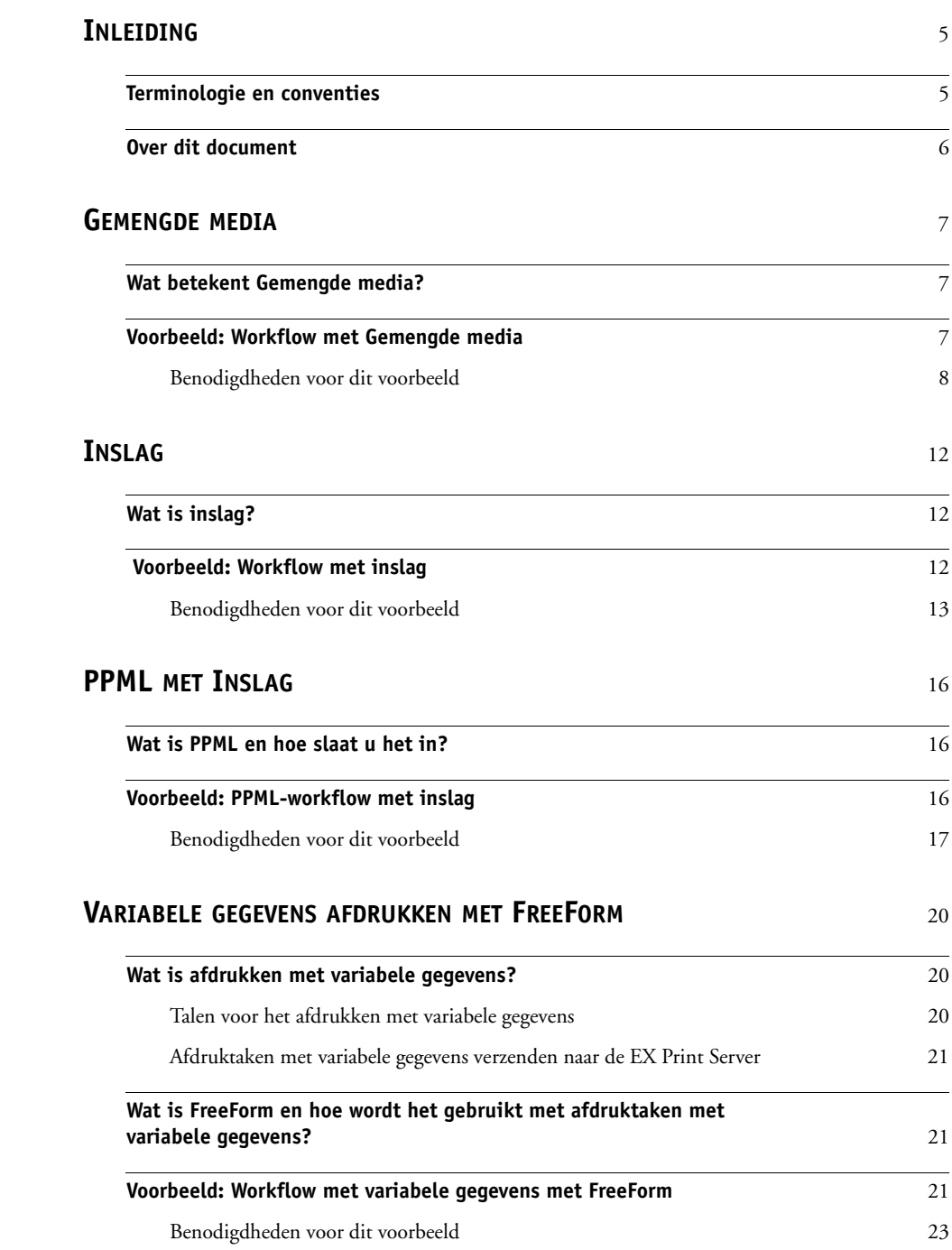

# **VARIABELE GEGEVENS AFDRUKKEN [MET FREEFORM 2 EN GEMENGDE](#page-24-0) MEDIA** <sup>25</sup>

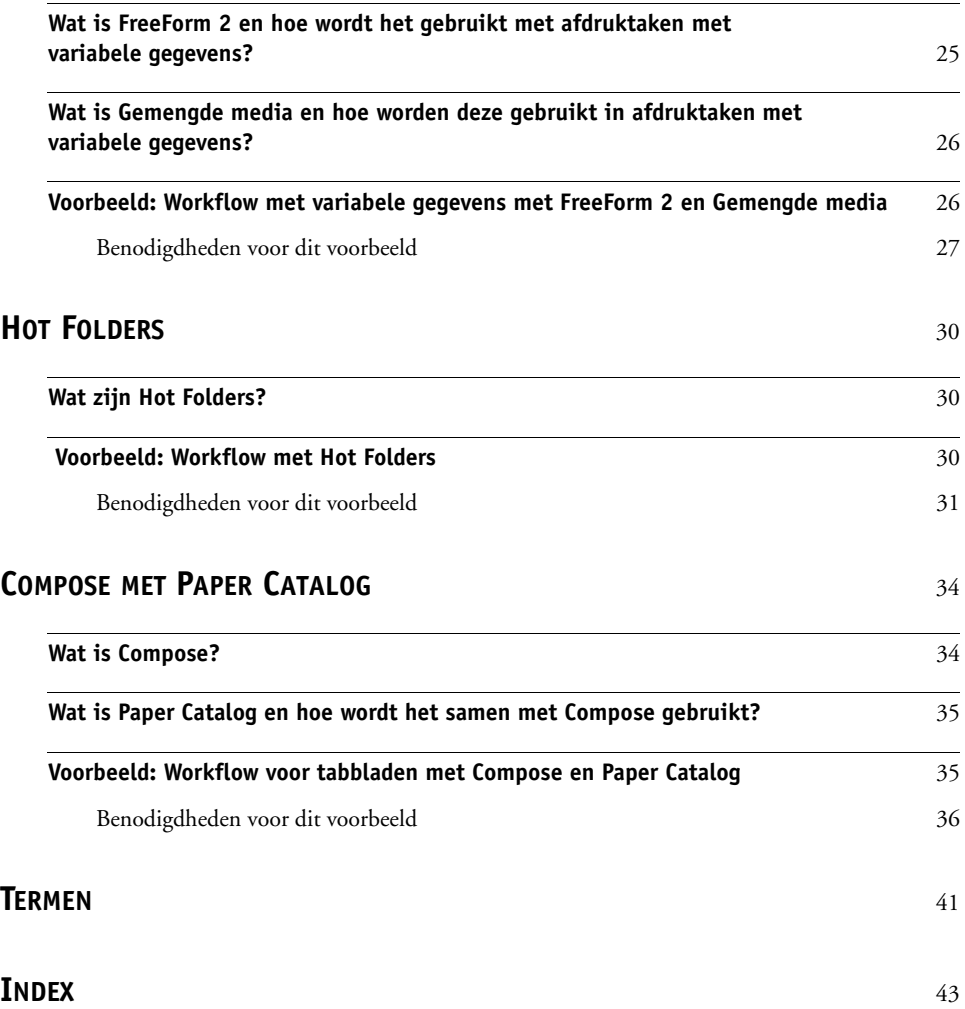

# <span id="page-4-0"></span>**INLEIDING**

Dit document geeft voorbeelden van complexe afdrukscenario's en biedt een overzicht van de functies van de EX Print Server die in de voorbeelden gebruikt worden. De voorbeelden van workflows illustreren hoe u functies kunt combineren om taken te maken. Elke workflow bevat kruisverwijzingen die u helpen om meer informatie te vinden over de uitvoering van elke taak.

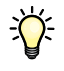

<span id="page-4-2"></span>Voor meer informatie over ondersteunde besturingssystemen en systeemvereisten, raadpleegt u *Welkom*.

# <span id="page-4-1"></span>**Terminologie en conventies**

Dit document gebruikt de volgende terminologie en conventies.

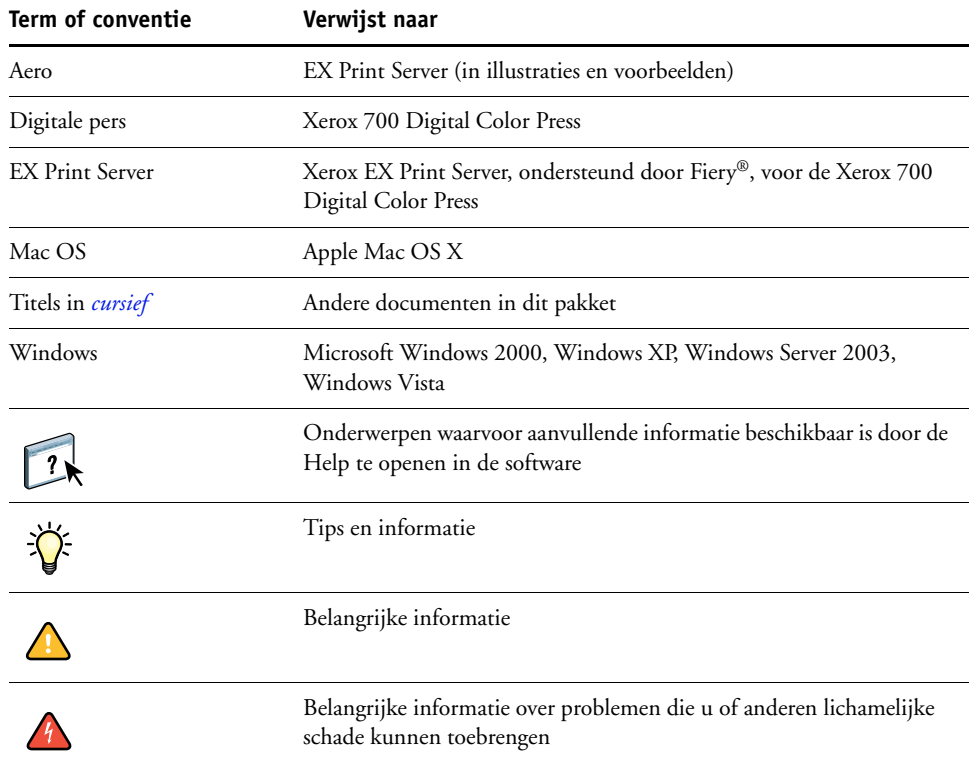

# <span id="page-5-0"></span>**Over dit document**

Dit document behandelt de volgende onderwerpen:

- Concepten van Gemengde media en hoe deze worden gebruikt in een voorbeeld van een workflow
- Concepten van het afdrukken met variabele gegevens (VDP) met FreeForm en hoe VDP wordt gebruikt in een voorbeeld van een workflow met FreeForm
- Concepten van inslaan met PPML (Personalized Print Markup Language) en hoe het inslaan wordt gebruikt in een voorbeeld van een workflow met variabele gegevens met Impose en PPML
- Afdrukken naar een Hot Folder op het netwerk en een voorbeeld van een workflow met Hot Folders
- De concepten Compose en Paper Catalog en hoe een taak met Compose en Paper Catalog wordt gemaakt
- Definities van veelgebruikte toepassingen en afdruktermen die in dit document worden gebruikt

# <span id="page-6-3"></span><span id="page-6-0"></span>**GEMENGDE MEDIA**

Dit hoofdstuk geeft een overzicht van Gemengde media en toont een voorbeeld van een workflow waarbij Gemengde media worden gebruikt.

# <span id="page-6-4"></span><span id="page-6-1"></span>**Wat betekent Gemengde media?**

<span id="page-6-5"></span>Met de functie Gemengde media kunt u een reeks pagina's op verschillende soorten media afdrukken. U kunt Gemengde media bijvoorbeeld gebruiken om zwaar papier op te geven voor het omslag, om blanco pagina's toe te voegen, gekleurde media toe te voegen op specifieke pagina's en pagina's op te geven die dubbelzijdig moeten worden afgedrukt binnen een en dezelfde afdruktaak. Bepaal de instellingen voor Gemengde media wanneer u in een toepassing een taak afdrukt met het printerstuurprogramma. Definieer en wijzig de instellingen voor Gemengde media voor taken die al naar de EX Print Server zijn verzonden vanuit Command WorkStation of definieer de instellingen voor Gemengde media in de toepassing Hot Folders.

<span id="page-6-6"></span>Raadpleeg *Hulpprogramma's* voor meer informatie over Gemengde media.

# <span id="page-6-2"></span>**Voorbeeld: Workflow met Gemengde media**

Een professor geologie aan de Ocean Crest University wil haar nieuwe syllabus voor het herfstsemester afdrukken. De nieuwe syllabus telt acht hoofdstukken. Ze wil dat haar studenten de gewenste informatie snel en gemakkelijk kunnen terugvinden. Daarom worden de hoofdstukverdelers afgedrukt op zware media. De tekst van het hoofdstuk wordt op gewoon medium afgedrukt en het voor- en achterblad op zwaar medium.

De professor stuurt haar verzoek, samen met het syllabusbestand (Geology101.pdf) in PDFindeling (Portable Document Format), naar de drukafdeling van de universiteit.

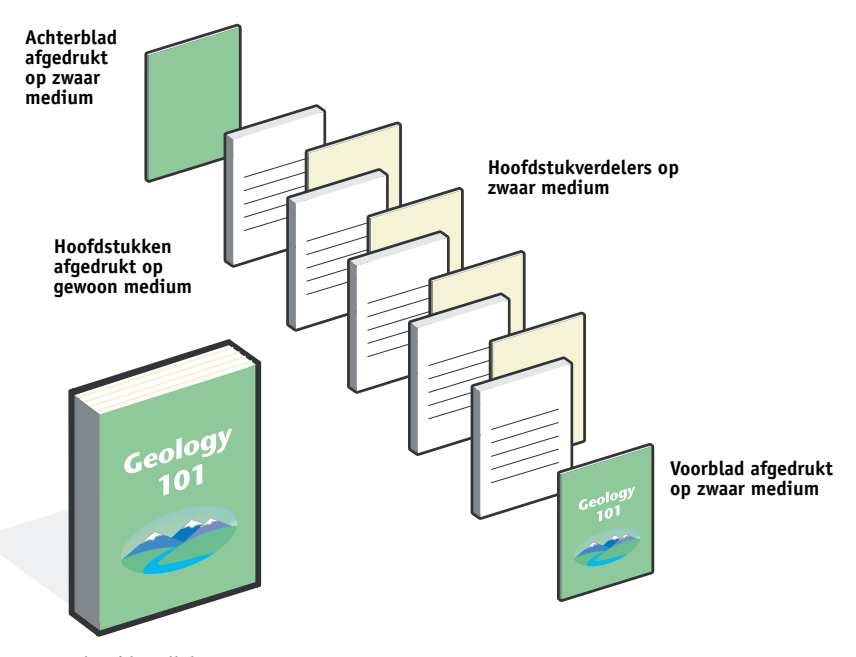

Het onderstaande diagram geeft de onderdelen van de syllabus weer.

**Voltooide syllabus**

# <span id="page-7-0"></span>**Benodigdheden voor dit voorbeeld**

- Geology101.pdf
- EX Print Server
- Command WorkStation met Gemengde media
- Zwaar medium voor het voorblad en het achterblad
- Zwaar medium voor de hoofdstukverdelers
- Gewoon medium voor de tekst van het hoofdstuk

Raadpleeg *[Afdrukopties](#page-11-3)* voor informatie over de ondersteunde mediasoorten.

**OPMERKING:** De EX Print Server ondersteunt PDF-versies 1.2 tot 1.7.

# **GEMENGDE MEDIA 9**

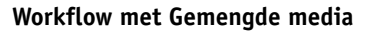

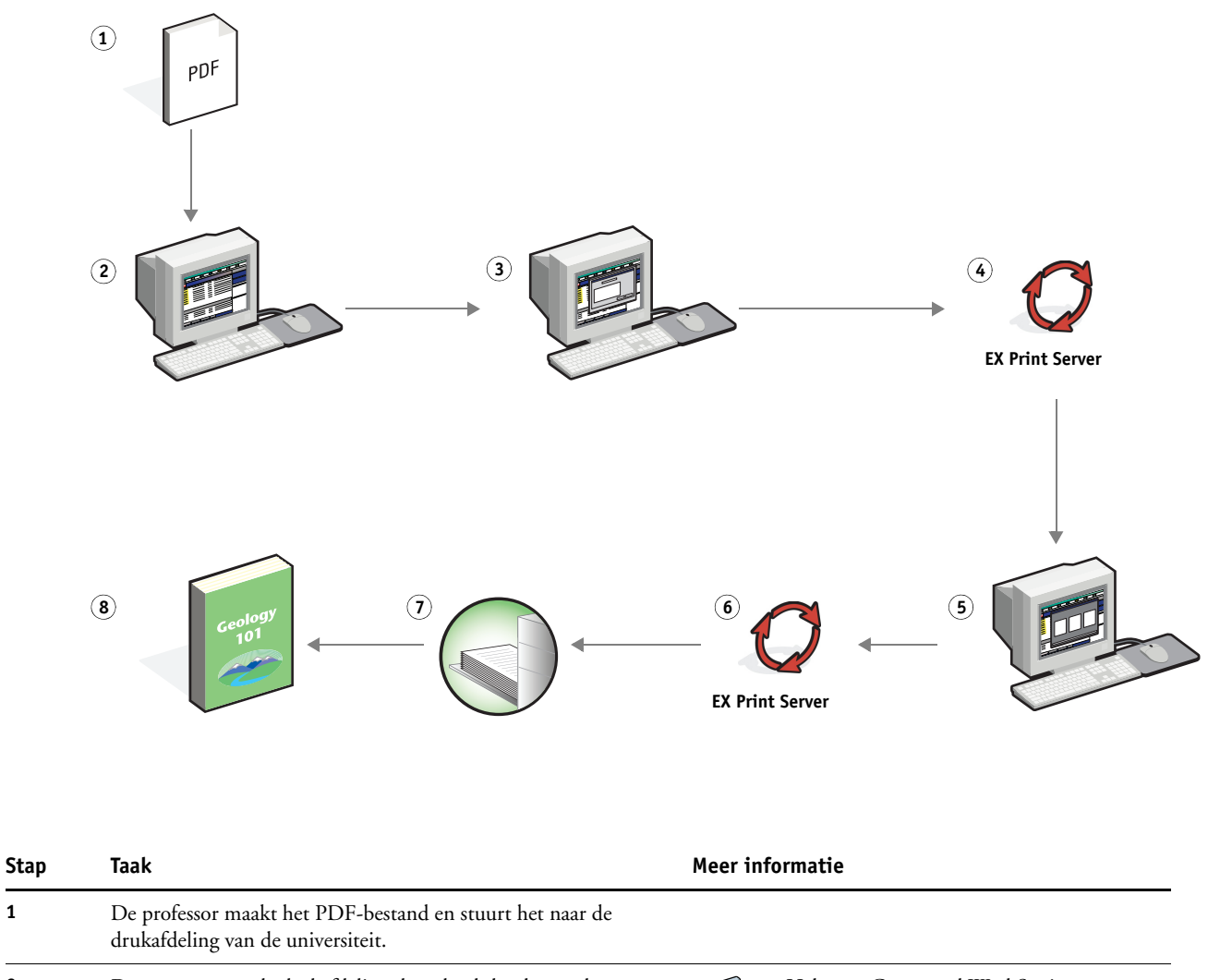

**2** De operator van de drukafdeling downloadt het bestand naar Command WorkStation.

<span id="page-8-0"></span> $\sqrt{2}$ 

Help van Command WorkStation

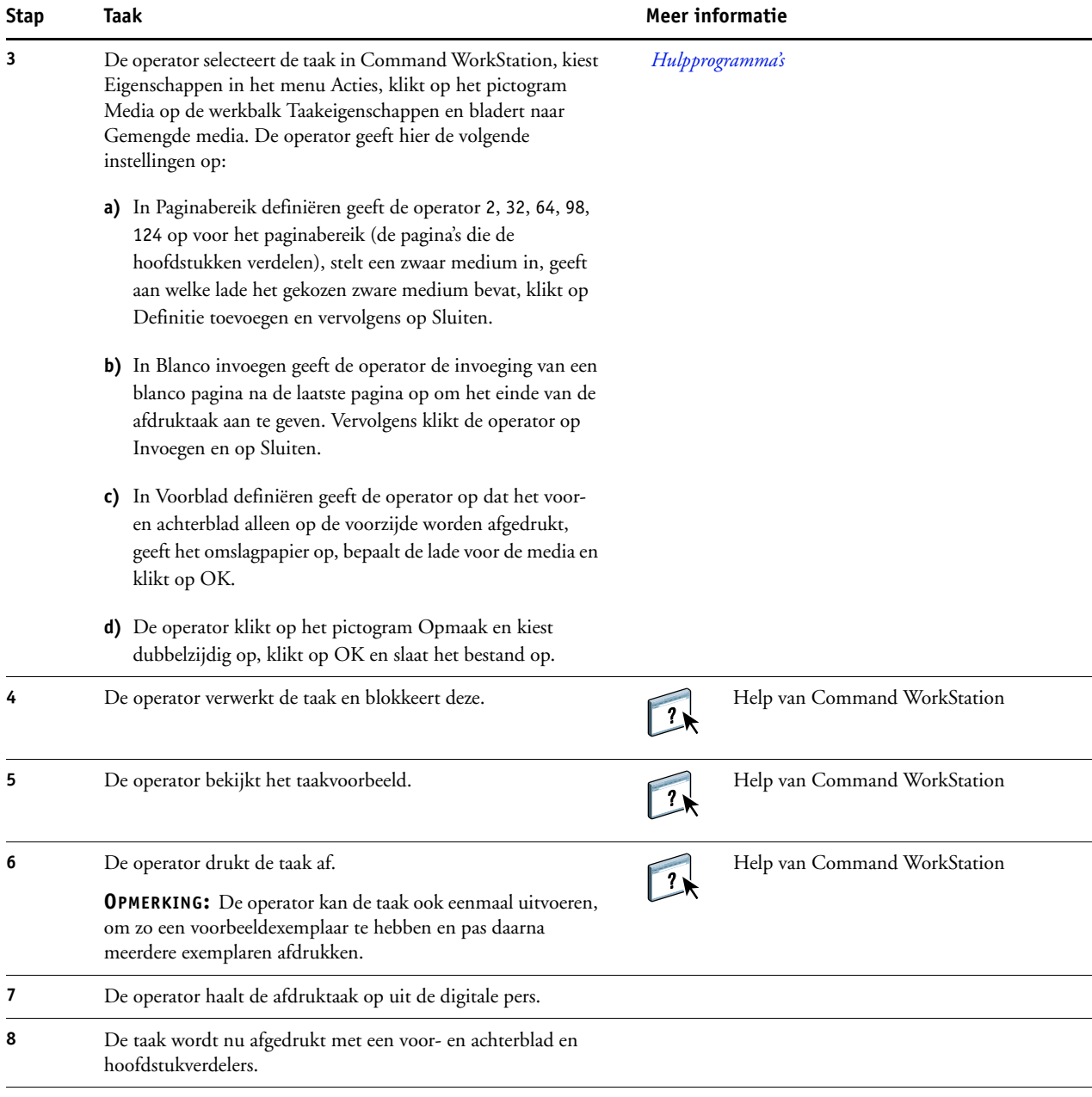

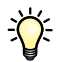

<span id="page-9-0"></span>Om Gemengde media te gebruiken in Command WorkStation, mag uw gedownloade bestand geen rasterbestand zijn. Om rasterinformatie te verwijderen uit een bestand in Command WorkStation, klikt u het bestand aan met de rechtermuisknop en selecteert u Rastergegevens verwijderen.

U kunt deze workflow dupliceren met een PostScript-bestand in plaats van een PDF-bestand. U kunt ook opgeven dat er tabbladen moeten worden ingevoegd. In plaats van zware media op te geven voor de hoofdstukverdelers, kunt u bijvoorbeeld tabbladen opgeven en hoofdstuknummers op elk tabblad afdrukken. Raadpleeg *Hulpprogramma's* voor meer informatie over afdrukken met tabbladen.

# <span id="page-11-3"></span><span id="page-11-0"></span>**INSLAG**

Dit hoofdstuk geeft een overzicht van inslag en een voorbeeld van een workflow waarbij inslag wordt gebruikt.

# <span id="page-11-1"></span>**Wat is inslag?**

 $\left| \right|$ 

<span id="page-11-5"></span>Inslag is het schikken van afzonderlijke pagina's van een boek, een boekje of een brochure op een groot vel. De pagina's worden zo geschikt dat wanneer het vel wordt afgedrukt, gevouwen en gesneden, de pagina's zich in de juiste richting en volgorde bevinden.

De EX Print Server ondersteunt Impose. Impose is een op de server gebaseerde inslagtoepassing waarmee u volledige documenten kunt bewerken en samenstellen op de EX Print Server alvorens de bestanden te verwerken.

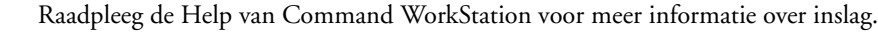

# <span id="page-11-4"></span><span id="page-11-2"></span> **Voorbeeld: Workflow met inslag**

<span id="page-11-6"></span>De directeur van bedrijf ABC wil er zeker van zijn dat ze genoeg visitekaartjes heeft om uit te delen wanneer ze het bedrijf vertegenwoordigt op de elektronicabeurs.

Ze heeft bij een plaatselijke drukkerij 600 visitekaartjes besteld.

De drukkerij slaat de visitekaartjes in op een vel van 11 x 17 inch. Aangezien er ook tekst op de achterzijde van het visitekaartje moet komen, moet de taak dubbelzijdig worden afgedrukt. Het standaardformaat van het visitekaartje van ABC is 2 x 3,25 inch. De drukkerij berekent dat 25 kaartjes kunnen worden ingeslagen op een pagina van 11 x 17.

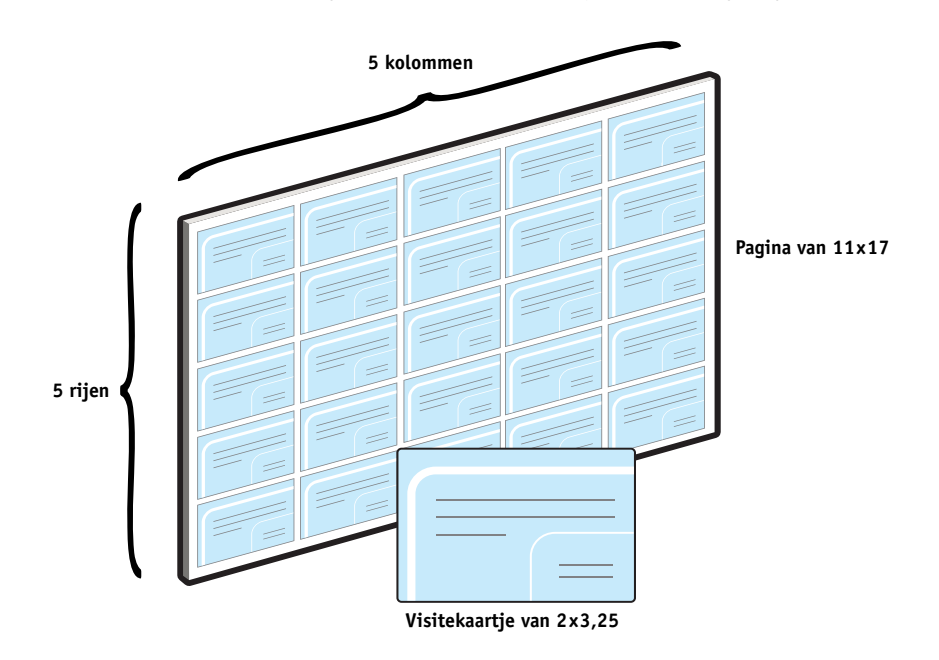

De onderstaande afbeelding toont hoe de visitekaartjes worden ingeslagen.

# <span id="page-12-0"></span>**Benodigdheden voor dit voorbeeld**

- Card.pdf
- EX Print Server
- Command WorkStation met Impose (vereist een dongle)
- 11 x17 inch zware media, zoals kaartjespapier

Raadpleeg *[Afdrukopties](#page-11-3)* voor informatie over de ondersteunde mediasoorten.

• Papiersnijder

**OPMERKING:** De EX Print Server ondersteunt PDF-versies 1.2 tot 1.7.

#### **INSLAG 14**

<span id="page-13-0"></span>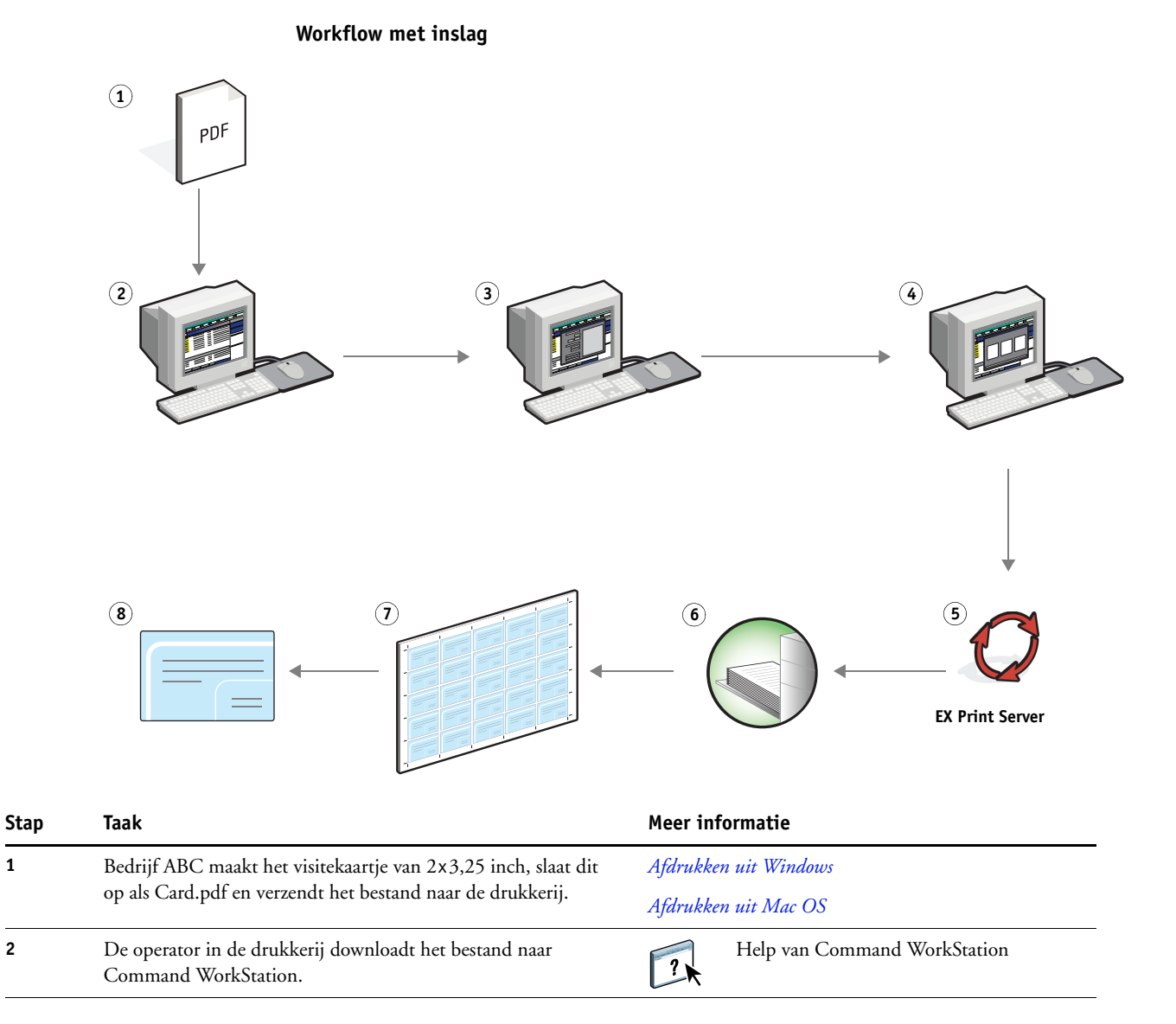

<span id="page-14-3"></span><span id="page-14-2"></span><span id="page-14-1"></span>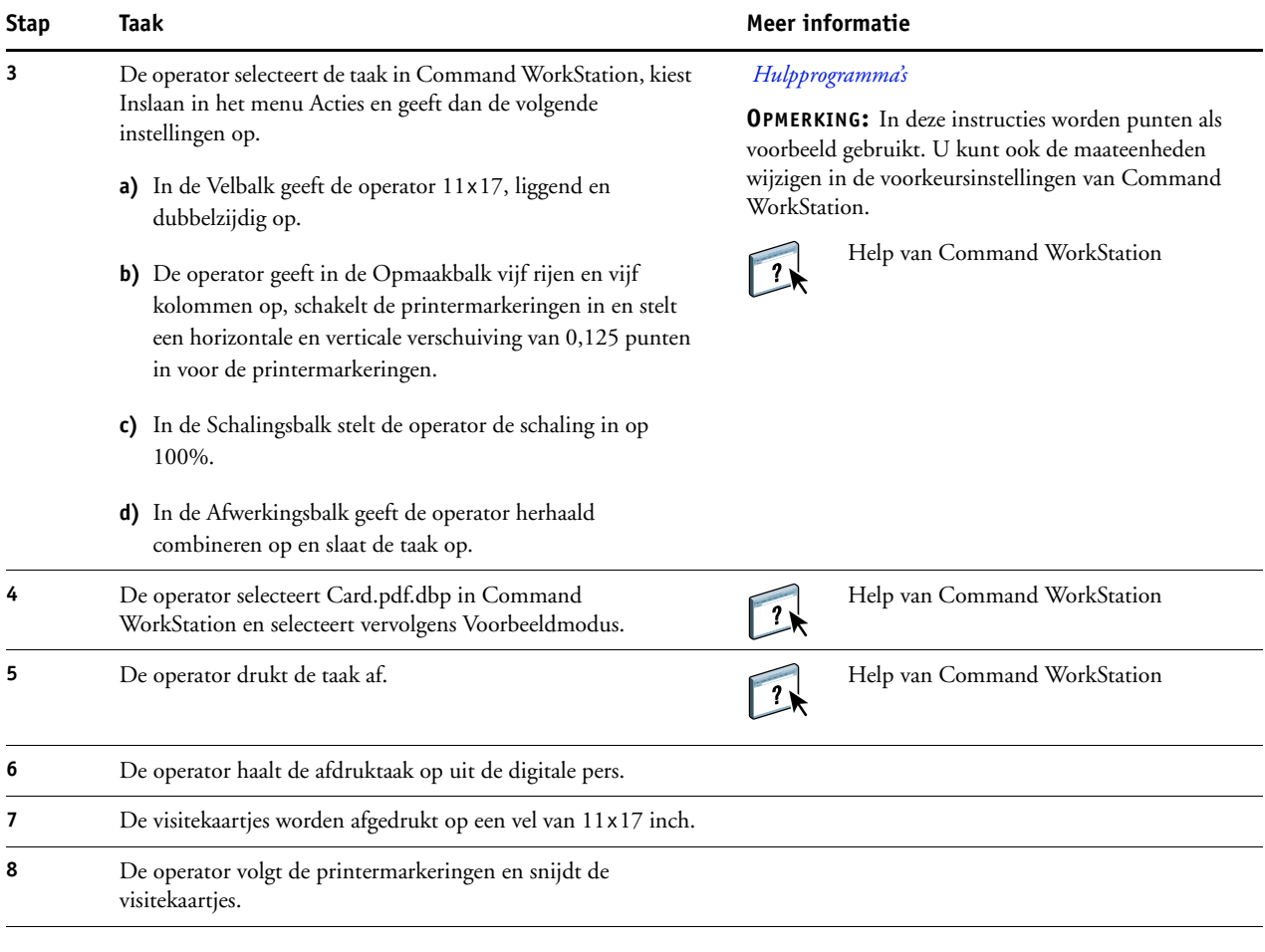

<span id="page-14-0"></span>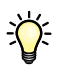

Wanneer u Impose gebruikt, mag uw gedownloade bestand geen rasterbestand zijn. Om rasterinformatie te verwijderen uit een bestand met Command WorkStation, klikt u het bestand aan met de rechtermuisknop en selecteert u Rastergegevens verwijderen.

# <span id="page-15-0"></span>**PPML MET INSLAG**

Dit hoofdstuk geeft een overzicht van PPML en inslag, plus een voorbeeld van een workflow van een ingeslagen taak waarbij PPML wordt gebruikt.

# <span id="page-15-1"></span>**Wat is PPML en hoe slaat u het in?**

<span id="page-15-5"></span>Personal Print Markup Language (PPML) is een op XML-gebaseerde taal voor het afdrukken van variabele gegevens. Dankzij PPML kunnen afdruktaken met variabele gegevens sneller worden afgedrukt door tekstelementen en grafische elementen in de printer op te slaan en opnieuw te gebruiken wanneer nodig. PPML is een taal die niet specifiek aan een leverancier gebonden is en wordt daarom als een open industriestandaard beschouwd.

<span id="page-15-4"></span>U kunt de modelelementen en de variabele elementen voor een taak als PPML-bestand maken in een toepassing voor het afdrukken van variabele gegevens, zoals Pageflex Persona en de taak vervolgens afdrukken op de EX Print Server.

Sla PPML in zoals u dat met een andere taak zou doen (zie [pagina 12\)](#page-11-4). Sla de PPML-taak in op een vel om de stukken in een bepaalde volgorde af te drukken, zodat de taak na het afdrukken in de correcte volgorde wordt gesneden en gestapeld.

<span id="page-15-6"></span><span id="page-15-3"></span>Raadpleeg *Variabele gegevens afdrukken* voor meer informatie over PPML.

# <span id="page-15-2"></span>**Voorbeeld: PPML-workflow met inslag**

Dr. Jones is een veearts die zopas zijn praktijk in een andere buurt heeft gevestigd. Hij wil zowel zijn bestaande als eventuele nieuwe klanten op de hoogte brengen van zijn nieuwe adres, telefoonnummer en openingsuren. Hij beslist om 30.000 kaartjes van 5 x 8 inch te versturen. Op de voorzijde van elke kaart staat een foto van zijn hond, Max, met informatie over zijn praktijk en op de achterzijde van de kaart staan de naam en het adres van de klant plus een streepjescode.

Dr. Jones verstuurt zijn bestelling naar een drukkerij, samen met het PDF-bestand van de kaart en zijn database in Microsoft Excel-indeling, met daarin de adressen van zijn klanten en van de inwoners van zijn buurt.

De drukkerij maakt de samengevoegde taak van het modeldocument en het variabele document in Pageflex Persona, om zo het bestand JonesMailer.ppml te maken.

Raadpleeg de documentatie bij de toepassing voor meer informatie over Pageflex Persona.

Om tijd en geld te besparen, worden vier kaarten aan weerszijden van één vel van 11 x 17 inch afgedrukt. Om de mailing vlotter te doen verlopen en de portokosten te drukken, worden de kaarten zo ingeslagen dat deze na het snijden van de pagina's gemakkelijk kunnen worden gestapeld, met de postcodes in de juiste sorteervolgorde.

Het onderstaande diagram geeft aan hoe deze taak wordt ingeslagen en gesorteerd.

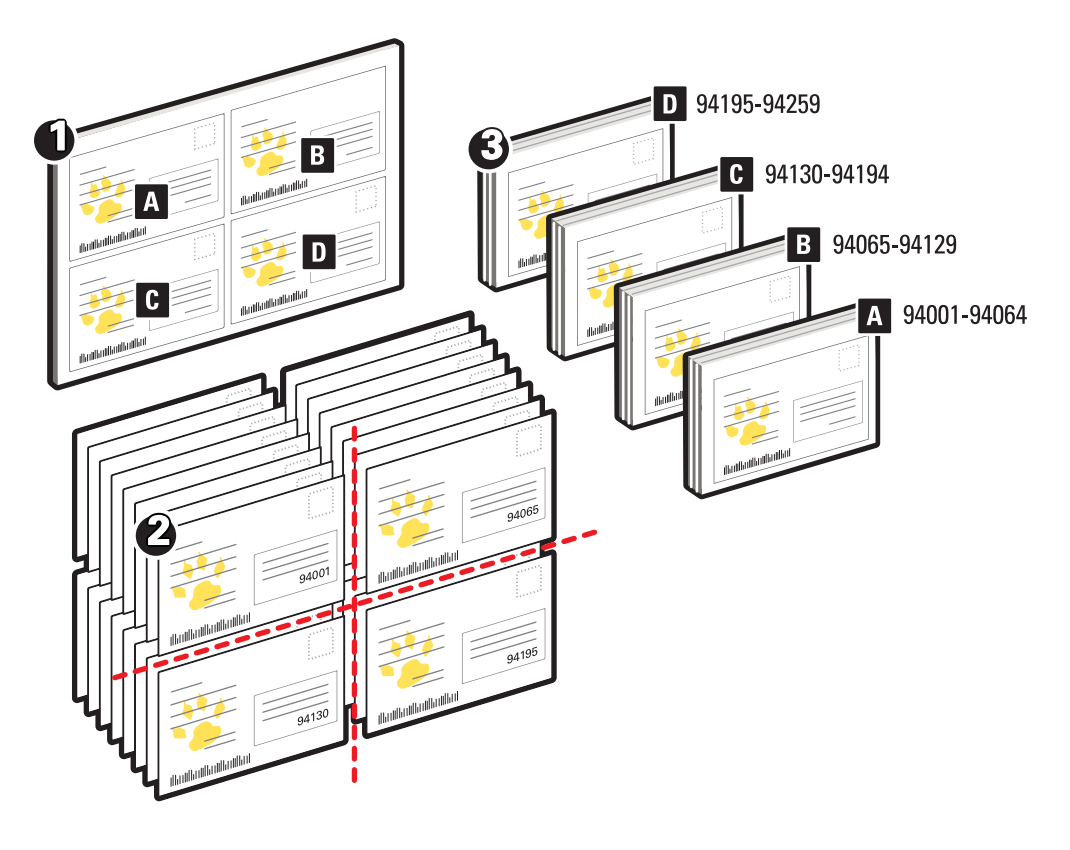

# <span id="page-16-0"></span>**Benodigdheden voor dit voorbeeld**

- Windows-computer met Pageflex Persona
- JonesMailer.ppml
- **EX Print Server**
- Command WorkStation met Impose

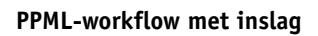

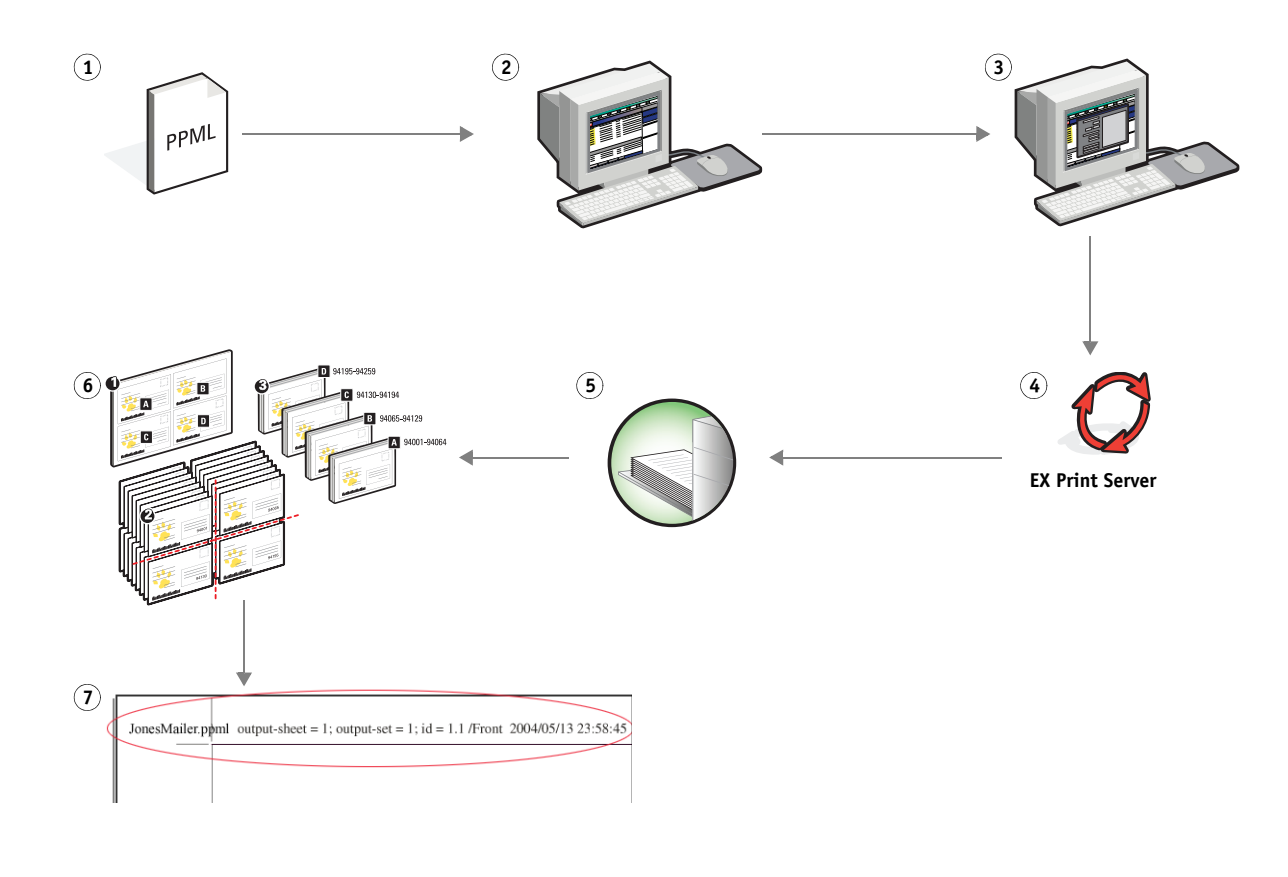

<span id="page-17-0"></span>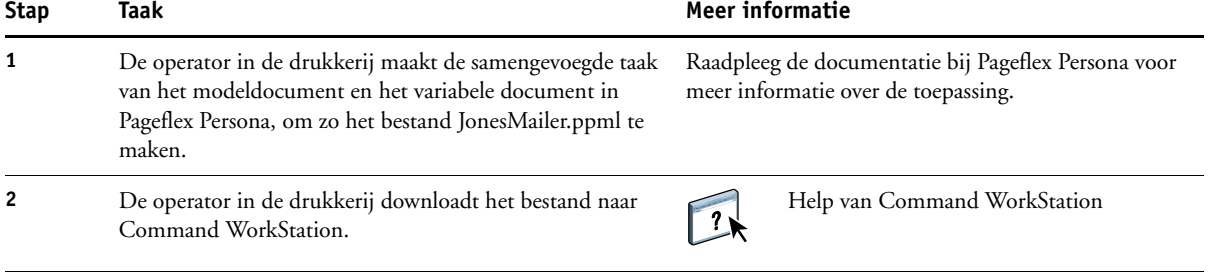

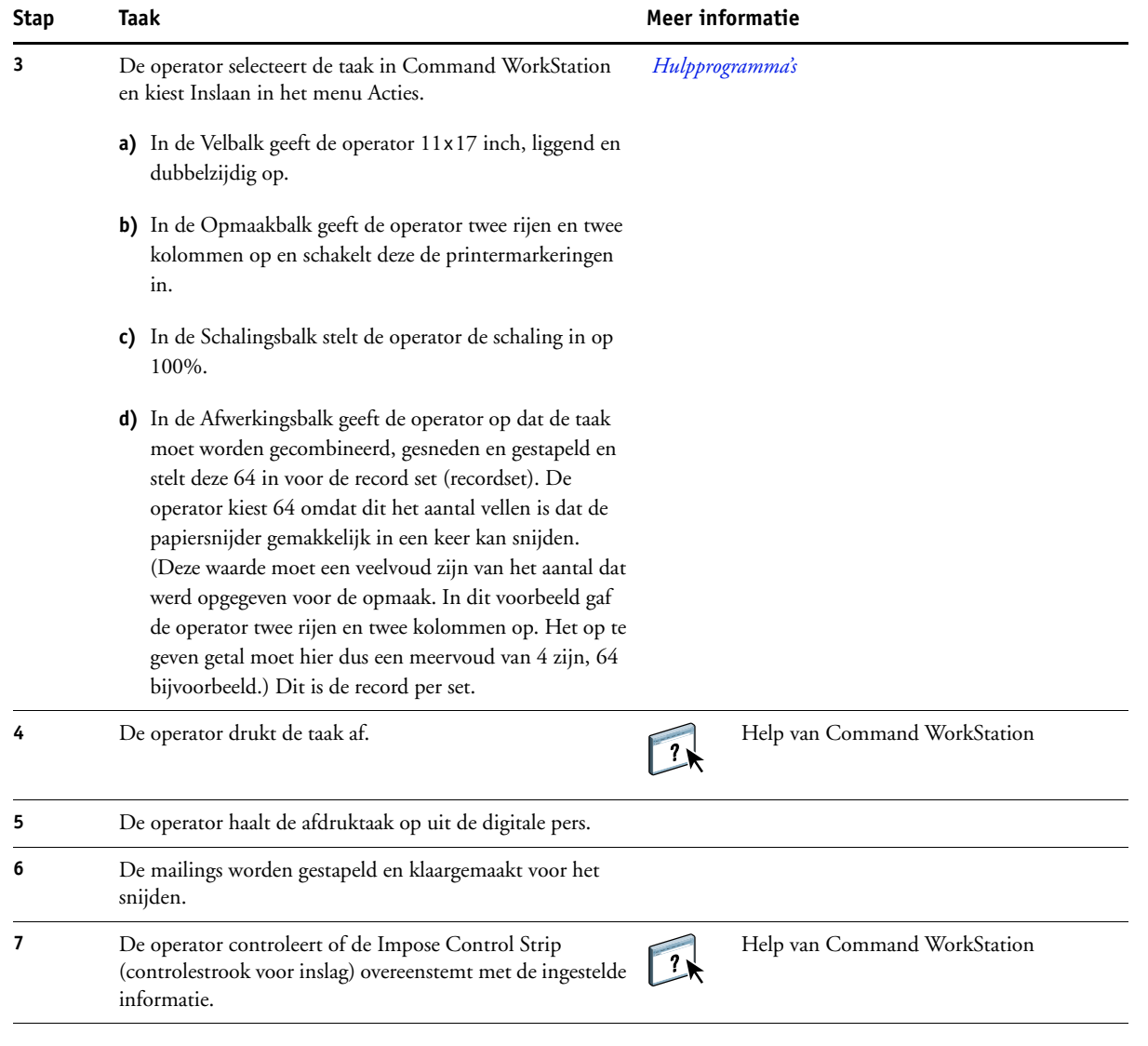

誉

<span id="page-18-0"></span>Controleer of de Impose Control Strip (Inslagcontrolestrook) overeenstemt met de ingestelde informatie. Dit is handig als bepaalde pagina's van uw taak niet correct worden afgedrukt en u die pagina's opnieuw moet afdrukken.

Druk één document af om te controleren of de modelinformatie en de variabele informatie overeenstemmen.

Zorg dat de schaling in Impose op 100% is ingesteld. Anders worden de kaarten niet afgedrukt met de opgegeven afmetingen van 5 x 8 inch en worden deze aangepast aan de opgegeven schalingswaarde.

# <span id="page-19-3"></span><span id="page-19-0"></span>**VARIABELE GEGEVENS AFDRUKKEN MET FREEFORM**

Dit hoofdstuk geeft een overzicht van het afdrukken van variabele gegevens en een voorbeeld van een workflow die gebruik maakt van FreeForm om een taak met variabele gegevens af te drukken.

# <span id="page-19-1"></span>**Wat is afdrukken met variabele gegevens?**

Bij het afdrukken van variabele gegevens wordt een digitale pers gekoppeld met databases die de inhoud voor de af te drukken documenten bevatten. Deze inhoud bestaat uit tekst en afbeeldingen (waaronder grafische afbeeldingen en foto's) in elektronische vorm. Variabele gegevens afdrukken wordt gebruikt bij direct-mail en andere gerichte mailings. Bij deze afdrukmethode wordt meestal een aantal modelelementen die op alle afgedrukte exemplaren gelijk zijn, gecombineerd met een aantal variabele elementen die per afdruk verschillen. Een voorbeeld hiervan is een brochure met in de aanhef de naam van de klant (en eventueel andere klantgegevens) afkomstig uit een marketingdatabase. De elementen op de achtergrond, afbeeldingen en tekstblokken die op alle exemplaren gelijk zijn, vormen de set modelelementen. De naam van de klant en andere klantspecifieke gegevens vormen de set variabele elementen.

Raadpleeg *Variabele gegevens afdrukken* voor meer informatie.

## <span id="page-19-2"></span>**Talen voor het afdrukken met variabele gegevens**

<span id="page-19-4"></span>De EX Print Server ondersteunt de volgende talen voor het afdrukken van variabele gegevens:

- FreeForm en FreeForm 2
- Personalized Print Markup Language (PPML)
- Creo Variable Print Specification (VPS)
- Xerox Variable Data Intelligent PostScript Printware (VIPP)

## <span id="page-20-0"></span>**Afdruktaken met variabele gegevens verzenden naar de EX Print Server**

Het model en de variabele gegevens kunt u in de meeste softwareprogramma's maken en u kunt deze toewijzen vanuit Command WorkStation, Hot Folders of het printerstuurprogramma. Als u uw eigen model en variabele gegevens maakt in PPML- of Creo VPS-indeling in een ondersteunde externe toepassing, zoals Pageflex Persona of Atlas PrintShop Mail, kunt u uw afdruktaak met variabele gegevens rechtstreeks naar de EX Print Server verzenden via deze toepassingen. U kunt ook uw bestand downloaden via Hot Folders.

Raadpleeg *[Variabele gegevens afdrukken](#page-6-3)* voor meer informatie over het verzenden van een afdruktaak met variabele gegevens naar de EX Print Server.

## <span id="page-20-1"></span>**Wat is FreeForm en hoe wordt het gebruikt met afdruktaken met variabele gegevens?**

Met FreeForm kunt u afdrukopties gebruiken om documenten met modelelementen, zogenaamde FreeForm-modellen, te definiëren en op te slaan in de EX Print Server. U kunt een taak met variabele elementen naar de EX Print Server verzenden samen met instructies voor het combineren van de taak met een bepaald FreeForm-model.

<span id="page-20-3"></span>Raadpleeg *Variabele gegevens afdrukken* voor meer informatie.

## <span id="page-20-2"></span>**Voorbeeld: Workflow met variabele gegevens met FreeForm**

Ocean Crest University wil zijn drie scholen promoten via een mailing naar mogelijk geïnteresseerde studenten. De studenten zullen informatie kunnen aanvragen over de verschillende campussen en programma's. Ze kunnen antwoorden via een portvrije antwoordkaart die deel uitmaakt van het prospectus. Het document wordt gepersonaliseerd met de naam en het adres van de student plus een persoonlijke weblink. Het ontwerp is sterk grafisch, om de aandacht van de lezer te trekken. Het wordt afgedrukt op papier van 11 x 17 inch en driemaal gevouwen, zodat de post het tarief voor standaardbrieven aanrekent.

Om dit poststuk te maken, beslist de interne drukafdeling om de attractieve mogelijkheden van FreeForm te gebruiken. Dankzij FreeForm kan deze een gerasterde versie van de grafisch intensieve opmaak in het geheugen opslaan, aangezien deze elementen op alle pagina's voorkomen (eenmaal verzenden en verwerken). De variabele tekst (adres, naam en weblink) wordt afzonderlijk afgedrukt en samengevoegd met de opmaak in de EX Print Server.

De productieafdeling maakt het modeldocument met daarin alle gemeenschappelijke elementen en slaat het bestand op in PDF-indeling (College\_Master.pdf). Vervolgens maakt deze het document met de variabele gegevens in Microsoft Word (College\_Variable.doc) en koppelt deze de variabele informatie aan het databasebestand (College\_data.xls).

**OPMERKING:** Bij het maken van deze taak wordt geen gespecialiseerde software voor het afdrukken van variabele gegevens gebruikt. U kunt elke toepassing voor paginaopmaak gebruiken om het FreeForm-model te maken en elke samenvoegfunctie, zoals Afdruk samenvoegen in Microsoft Word, om de variabele gegevens aan te maken en af te drukken.

Raadpleeg de documentatie bij Microsoft Word voor meer informatie over het gebruik van de samenvoegfunctie in Microsoft Word.

Het onderstaande diagram geeft de onderdelen van de folder weer.

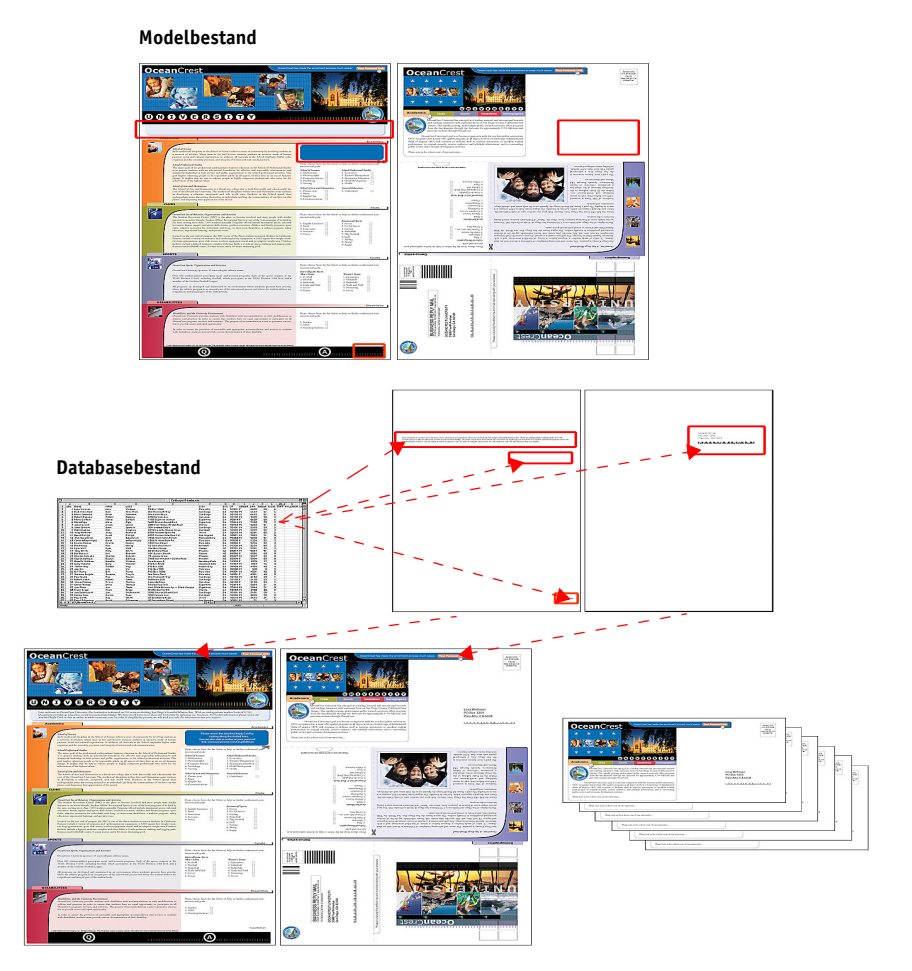

# <span id="page-22-0"></span>**Benodigdheden voor dit voorbeeld**

- College\_Master.pdf
- College\_Variable.doc
- College\_data.xls
- EX Print Server
- EX Print Server printerstuurprogramma met FreeForm
- Windows-computer met Adobe Acrobat, Microsoft Word en Microsoft Excel

## **Workflow voor het afdrukken van variabele gegevens waarbij FreeForm wordt gebruikt**

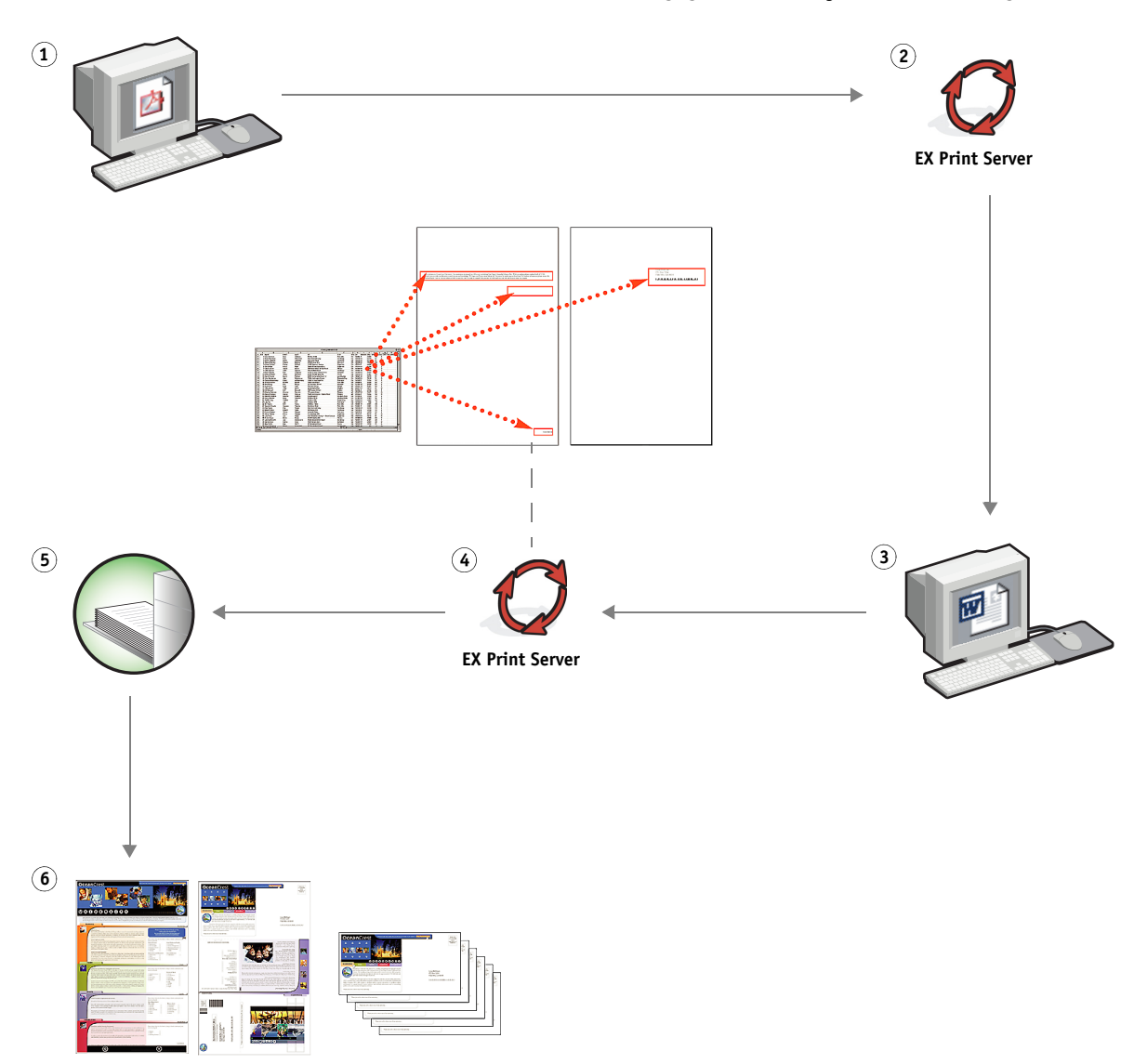

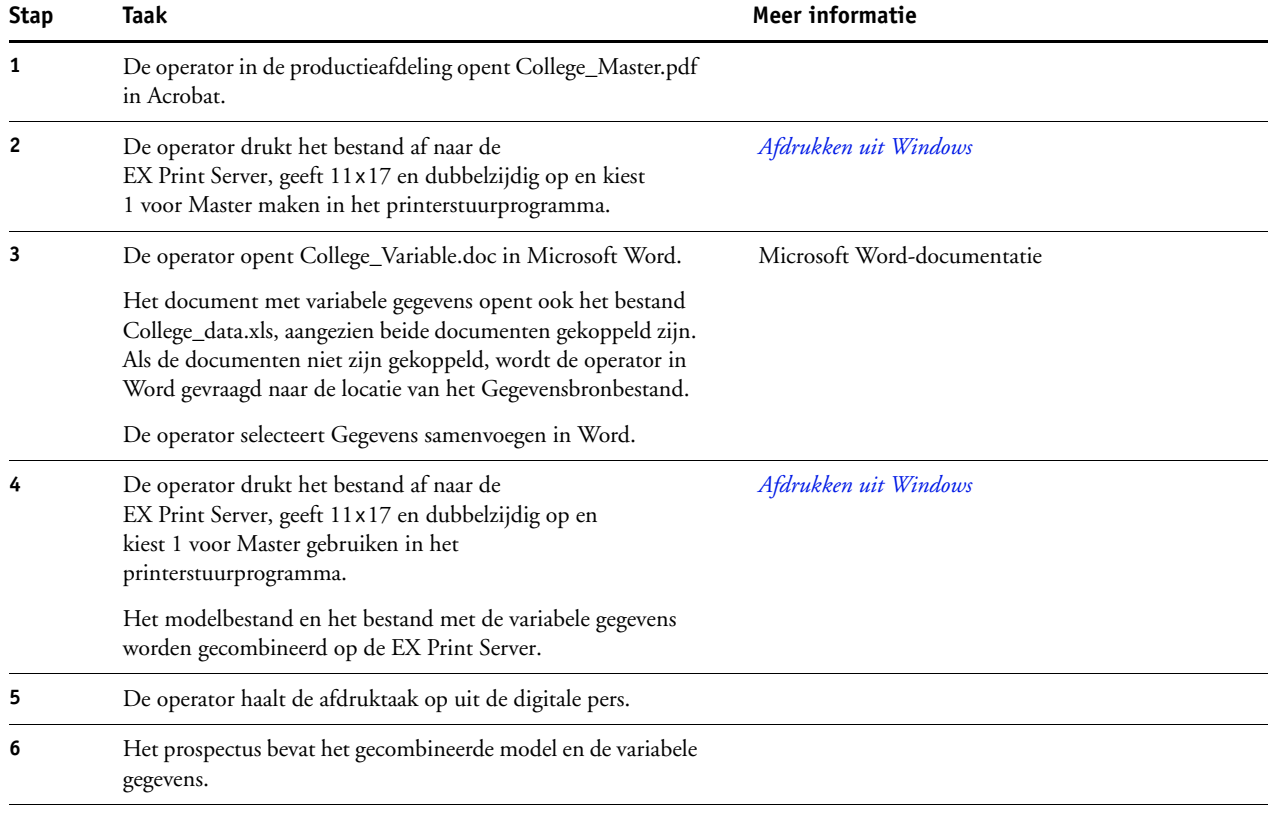

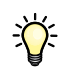

Bepaalde elementen van het model en de variabele gegevens moeten overeenstemmen. Bijvoorbeeld: het papierformaat en de afdrukstand moeten overeenstemmen. Raadpleeg *Variabele gegevens afdrukken* voor een volledige lijst.

Het is onmogelijk om FreeForm-taken naar de directe verbinding te verzenden.

Als Tweerichtingscommunicatie ingeschakeld is in het printerstuurprogramma, detecteert het printerstuurprogramma welke modellen reeds aanwezig zijn op de EX Print Server. Gebruik opgeslagen FreeForm-modellen zo vaak als nodig in combinatie met meerdere sets variabele elementen. Raadpleeg *Afdrukken uit Windows* voor meer informatie over tweerichtingscommunicatie.

Als de beheerder de EX Print Server wist, worden alle FreeForm-modellen verwijderd. Raadpleeg *Configuratie en instellingen* voor meer informatie over beheerdersfuncties.

# <span id="page-24-2"></span><span id="page-24-0"></span>**VARIABELE GEGEVENS AFDRUKKEN MET FREEFORM 2 EN GEMENGDE MEDIA**

Dit hoofdstuk geeft een overzicht van het gebruik van Gemengde media bij afdruktaken met variabele gegevens en geeft een voorbeeld van een workflow waarbij variabele gegevens afdrukken en Gemengde media worden gebruikt.

# <span id="page-24-1"></span>**Wat is FreeForm 2 en hoe wordt het gebruikt met afdruktaken met variabele gegevens?**

<span id="page-24-4"></span><span id="page-24-3"></span>FreeForm 2 breidt de functionaliteit van FreeForm uit (zie ["Variabele gegevens afdrukken met](#page-19-3)  [FreeForm" op pagina 20](#page-19-3)). FreeForm 2 heeft een externe toepassing voor het afdrukken met variabele gegevens nodig die FreeForm 2-technologie ondersteunt, zoals Atlas PrintShop Mail. Door het gebruik van een andere afdruktoepassing samen met FreeForm 2 kunt u modeldocumenten met meerdere pagina's maken, zodat u uw documenten nog meer naar wens kunt ontwerpen. U kunt nog altijd een model gebruiken dat in een willekeurige andere toepassing is gemaakt en vervolgens een externe toepassing die FreeForm 2 ondersteunt, zoals PrintShop Mail, gebruiken om het model en de informatie uit de database te combineren.

Met meervoudige modellen kunt u meer dan één modelbestand voor uw taak definiëren, terwijl u dezelfde database met variabele informatie benut. Voorbeeld: u bent videotheekhouder en beschikt over een database met namen en adressen van uw klanten plus een overzicht van de laatste vijf films die elke klant heeft gehuurd, gecategoriseerd per genre. Ter promotie wilt u een bonboekje maken met op het voorblad de afbeelding van een nieuw uitgekomen video. U wilt echter dat de afgebeelde video van hetzelfde genre is als de video die de aangeschreven klant het laatst gehuurd heeft. De variabele informatie, zoals de namen en de adressen van de klanten, wordt altijd uit de database gehaald. De verschillende afbeeldingen van videofilms worden echter gedefinieerd door de meervoudige modellen.

Raadpleeg *Variabele gegevens afdrukken* voor meer informatie over FreeForm 2.

# <span id="page-25-0"></span>**Wat is Gemengde media en hoe worden deze gebruikt in afdruktaken met variabele gegevens?**

<span id="page-25-4"></span>Met de functie Gemengde media kunt u een reeks pagina's op verschillende types van media afdrukken. Raadpleeg ["Wat betekent Gemengde media?" op pagina 7](#page-6-4) voor meer informatie.

Bij het afdrukken van variabele gegevens wordt een digitale pers gekoppeld met databases die de inhoud voor de af te drukken documenten bevatten. Raadpleeg ["Variabele gegevens](#page-19-3)  [afdrukken met FreeForm" op pagina 20](#page-19-3) voor meer informatie.

Gebruik afdruktaken met variabele gegevens samen met Gemengde media om op maat gemaakte afdruktaken te maken, zoals mailings. Gebruik bijvoorbeeld de variabele gegevens om een mailing te maken in de vorm van een boekje, waarin elke klant met de naam wordt aangesproken en druk het voorblad van het boekje af op een ander medium dan de rest van de mailing.

Het Gemengde medium dat u voor deze taak opgeeft, wordt gebruikt voor elke record, in relatie tot het begin van de record. Als bijvoorbeeld Gemengde media is ingesteld om Pagina 1 af te drukken op omslagpapier, dan wordt de eerste pagina van elke record op omslagpapier afgedrukt.

# <span id="page-25-1"></span>**Voorbeeld: Workflow met variabele gegevens met FreeForm 2 en Gemengde media**

<span id="page-25-3"></span><span id="page-25-2"></span>Om haar nieuwe assortiment kinderkleding aan te kondigen, maakt Banana Rama een promotiefolder die specifiek wordt afgestemd op de etnische afkomst, het geslacht en de leeftijd van de klanten. Het bedrijf heeft een database met daarin de namen van zijn klanten alsook aanvullende kenmerken, zoals etnische afkomst, geslacht en leeftijd. Banana Rama gebruikt voor de promotiefolder ook een database met beelden van kinderen van verschillende leeftijden, geslacht en etnische afkomst, die de nieuwe Banana Rama-kleding dragen; beelden van typische accessoires die bij deze kinderen in de smaak vallen en achtergrondbeelden. Met een toepassing voor het afdrukken van variabele gegevens, zoals PrintShop Mail, en beelden die overeenstemmen met de aangeschreven klant, maakt Banana Rama in een enkele afdruksessie een folder die zich richt op de ouders van meisjes van 7 tot 10 jaar en aangepaste folders die zijn gericht op de ouders van jongens in verschillende leeftijdsgroepen. De folders bevatten beelden van kinderen in de beoogde leeftijdsgroep die kleding van Banana Rama dragen terwijl deze met hun favoriete speelgoed spelen.

Elke promotiefolder bevat een omslagvel met daarop de naam van de klant en een kortingsbon. Het meisjesassortiment van Banana Rama is uitgebreider. De folder voor de meisjes bevat daarom extra pagina's met reclame voor de meisjesmode.

Aangezien de promotiefolder in lengte kan variëren, naargelang deze tot een jongen of een meisje gericht is, wordt een blanco pagina ingevoegd na elke folder, om aan te geven waar de volgende folder begint.

De drukkerij die de bestelling van Banana Rama ontvangt, gebruikt Atlas PrintShop Mail om het modeldocument en het variabele document als een psm-projectbestand te maken. Raadpleeg de documentatie bij de toepassing voor meer informatie over PrintShop Mail.

Het onderstaande diagram geeft de onderdelen van de folder weer.

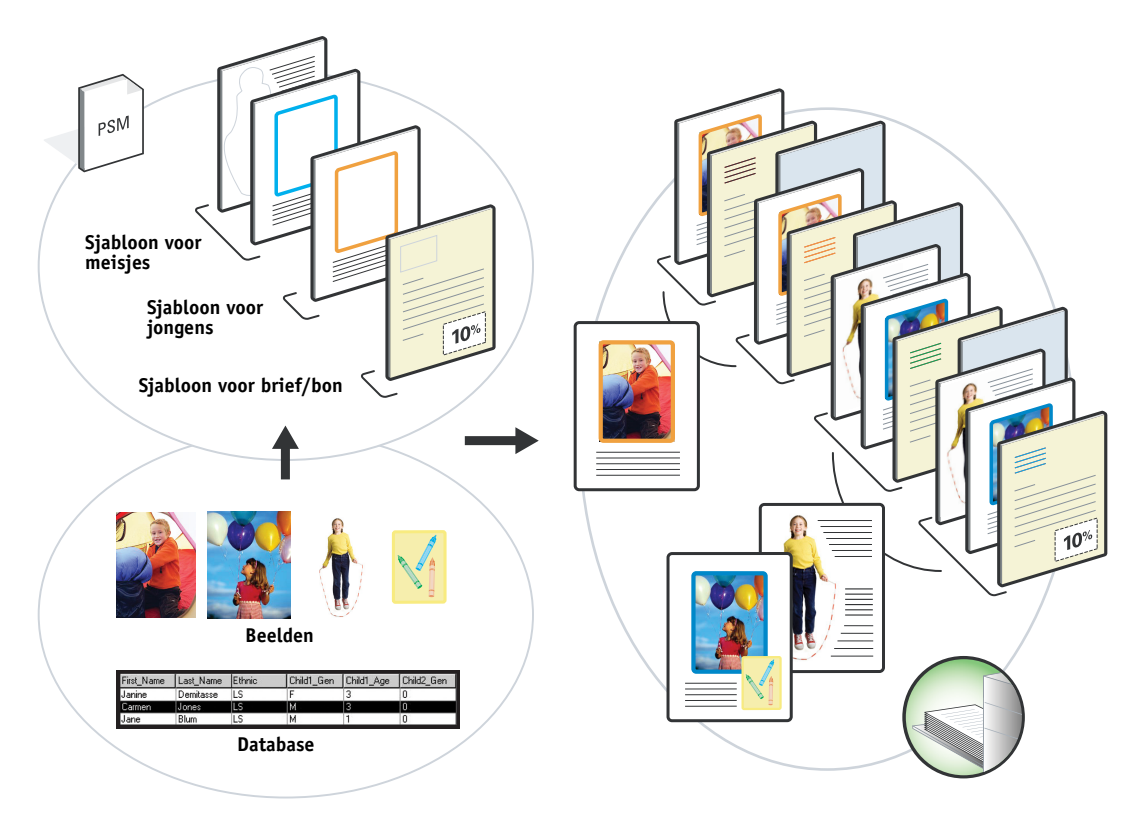

# <span id="page-26-0"></span>**Benodigdheden voor dit voorbeeld**

- Atlas PrintShop Mail
- FreeForm 2
- BananaRama.psm
- BananaRama\_V.ps
- EX Print Server
- Command WorkStation met Gemengde media
- Omslagpapier
- Gewoon medium

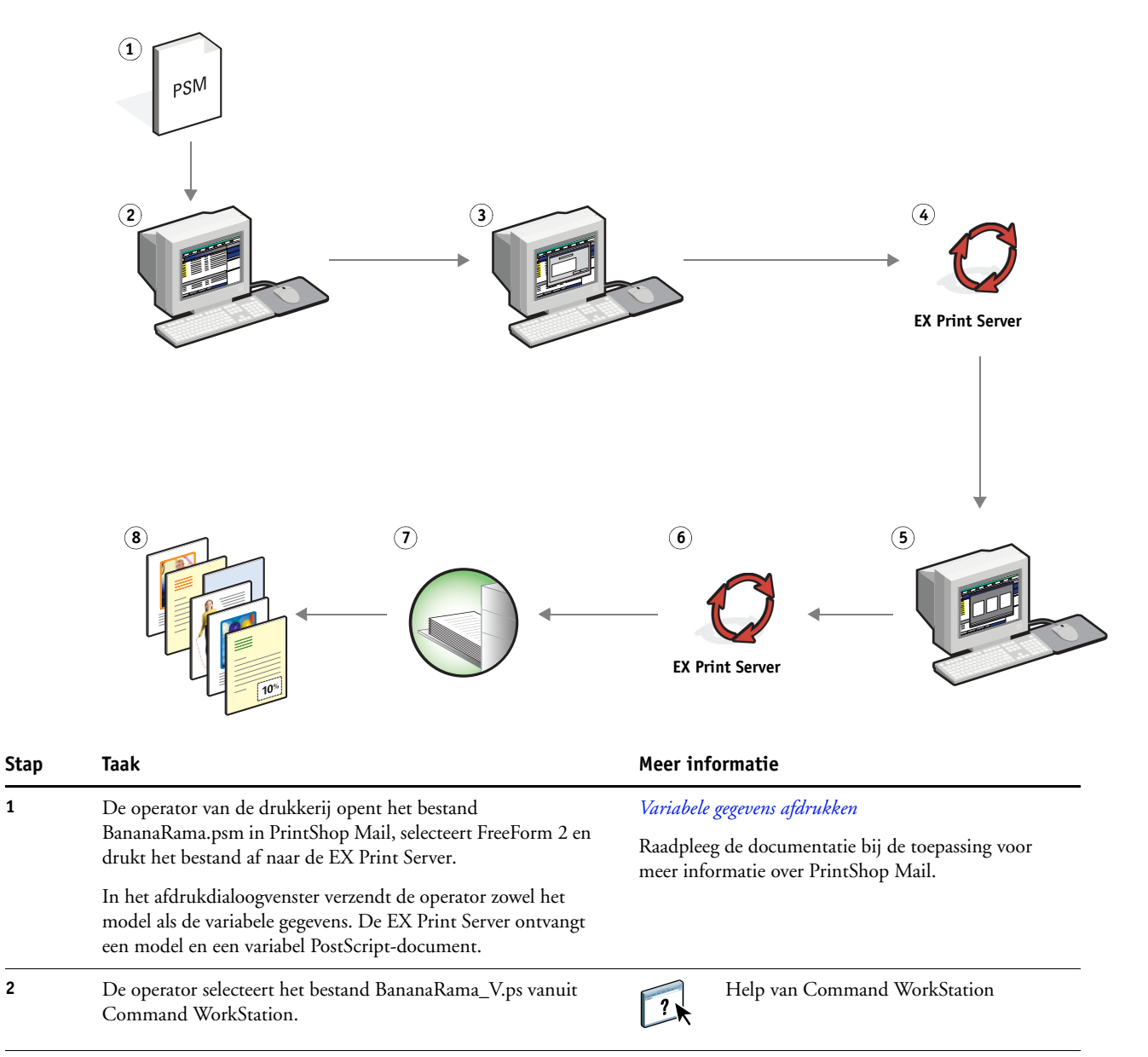

#### **Workflow met variabele gegevens met FreeForm 2 en Gemengde media**

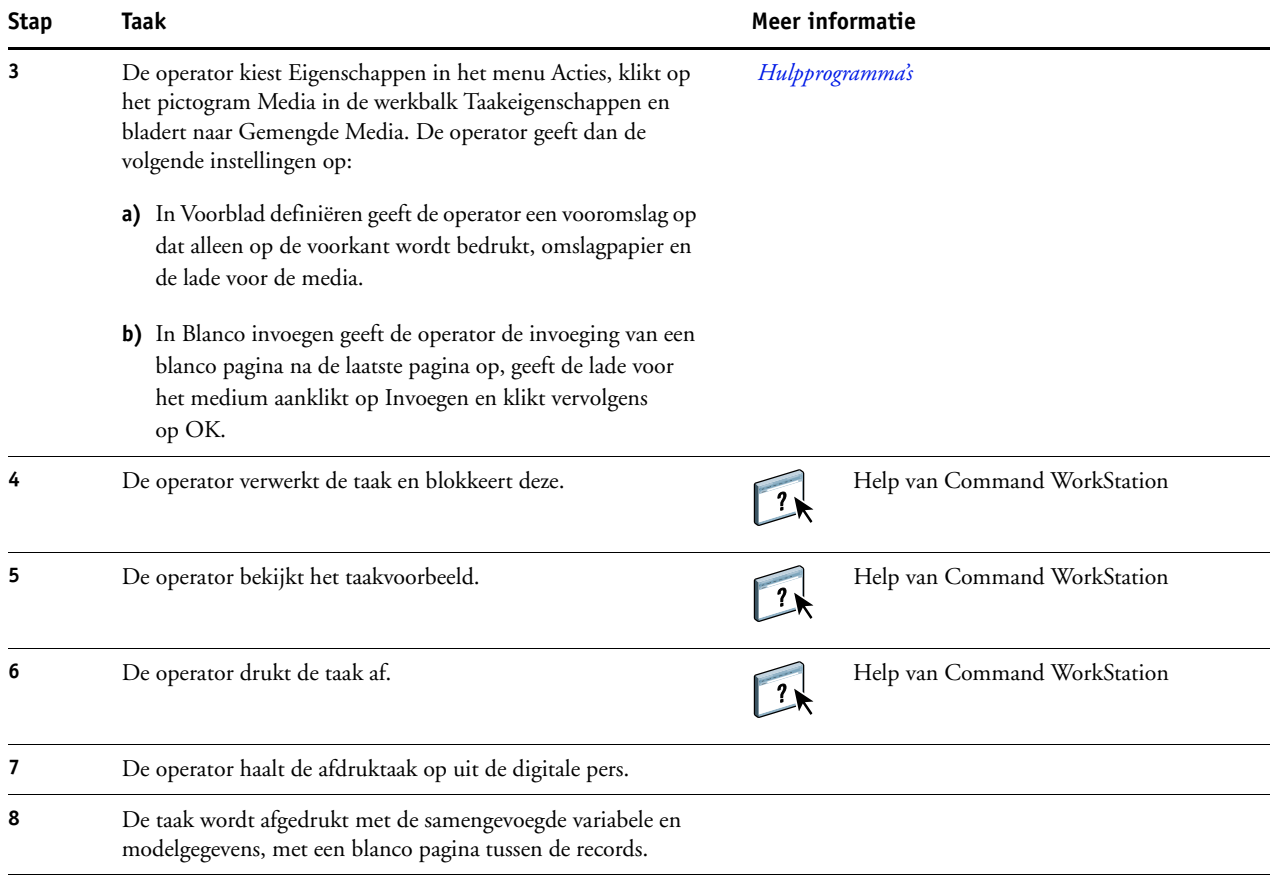

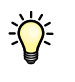

<span id="page-28-0"></span>Bepaalde elementen van het model en de variabele gegevens moeten overeenstemmen. Bijvoorbeeld: het papierformaat en de afdrukstand moeten overeenstemmen. Raadpleeg *Variabele gegevens afdrukken* voor een volledige lijst.

# <span id="page-29-0"></span>**HOT FOLDERS**

Dit hoofdstuk geeft een overzicht van Hot Folders en een voorbeeld van een workflow waarbij Hot Folders wordt gebruikt.

# <span id="page-29-1"></span>**Wat zijn Hot Folders?**

Hot Folders is een softwaretoepassing die afdruktaken op het netwerk stroomlijnt. Een Hot Folder is een map waaraan u een groep van afdrukopties en een afdrukwachtrij op de EX Print Server kunt toewijzen.

Om een document af te drukken, sleept u het bestand naar de Hot Folder en zet u het daar neer. U kunt verscheidene Hot Folders maken, allemaal met verschillende instellingen en verschillende EX Print Server-verbindingen. Afhankelijk van de configuratie van de Hot Folder worden de taken naar een EX Print Server gestuurd met de instellingen die u hebt geconfigureerd.

De Hot Folder-software draait als een hulpprogramma op de achtergrond en controleert de Hot Folders doorlopend op nieuwe taken.

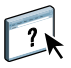

<span id="page-29-3"></span>Raadpleeg *[Hulpprogramma's](#page-40-1)* en de Help van Hot Folders voor meer informatie over Hot Folders.

# <span id="page-29-2"></span> **Voorbeeld: Workflow met Hot Folders**

Greg werkt voor de firma ABC en wil 25 exemplaren van zijn nieuwe visitekaartjes afdrukken.

ABC heeft op het netwerk een Hot Folder met de naam "VisiteKaartjes" geconfigureerd, zodat de werknemers het PDF-bestand van hun visitekaartjes direct op de Hot Folder kunnen neerzetten om deze af te drukken.

Greg maakt zijn visitekaartjes met behulp van het verplichte sjabloon voor visitekaartjes van het bedrijf. Hij slaat het op als GregCard.pdf. Het sjabloon voor visitekaartjes zorgt ervoor dat de kaartjes optimaal worden afgedrukt, met de in de Hot Folder VisiteKaartjes opgegeven inslaginstellingen.

Na het afdrukken snijdt een operator van de drukkerij van het bedrijf de kaartjes en stuurt deze met de kantoorpost naar de werknemer.

De visitekaartjes van ABC hebben een formaat van 2x3,25 inch.

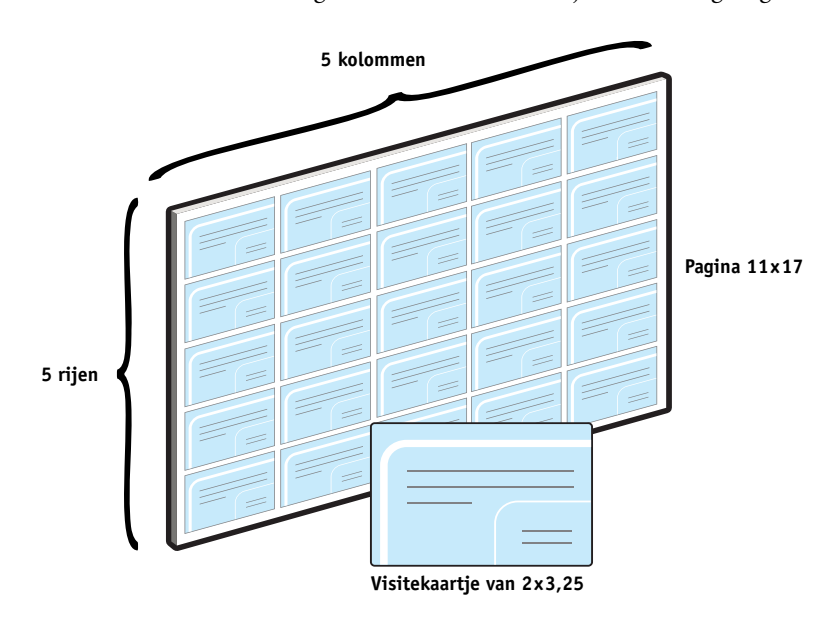

De onderstaande afbeelding toont hoe de visitekaartjes worden ingeslagen.

# <span id="page-30-0"></span>**Benodigdheden voor dit voorbeeld**

- GregCard.pdf
- EX Print Server
- Op het netwerk geconfigureerde Hot Folder
- 8,5 x 11 inch zware media, zoals kaartjespapier

Raadpleeg *[Afdrukopties](#page-11-3)* voor informatie over de ondersteunde mediasoorten.

• Papiersnijder

**OPMERKING:** De EX Print Server ondersteunt PDF-versies 1.2 tot 1.7.

# **HOT FOLDERS 32**

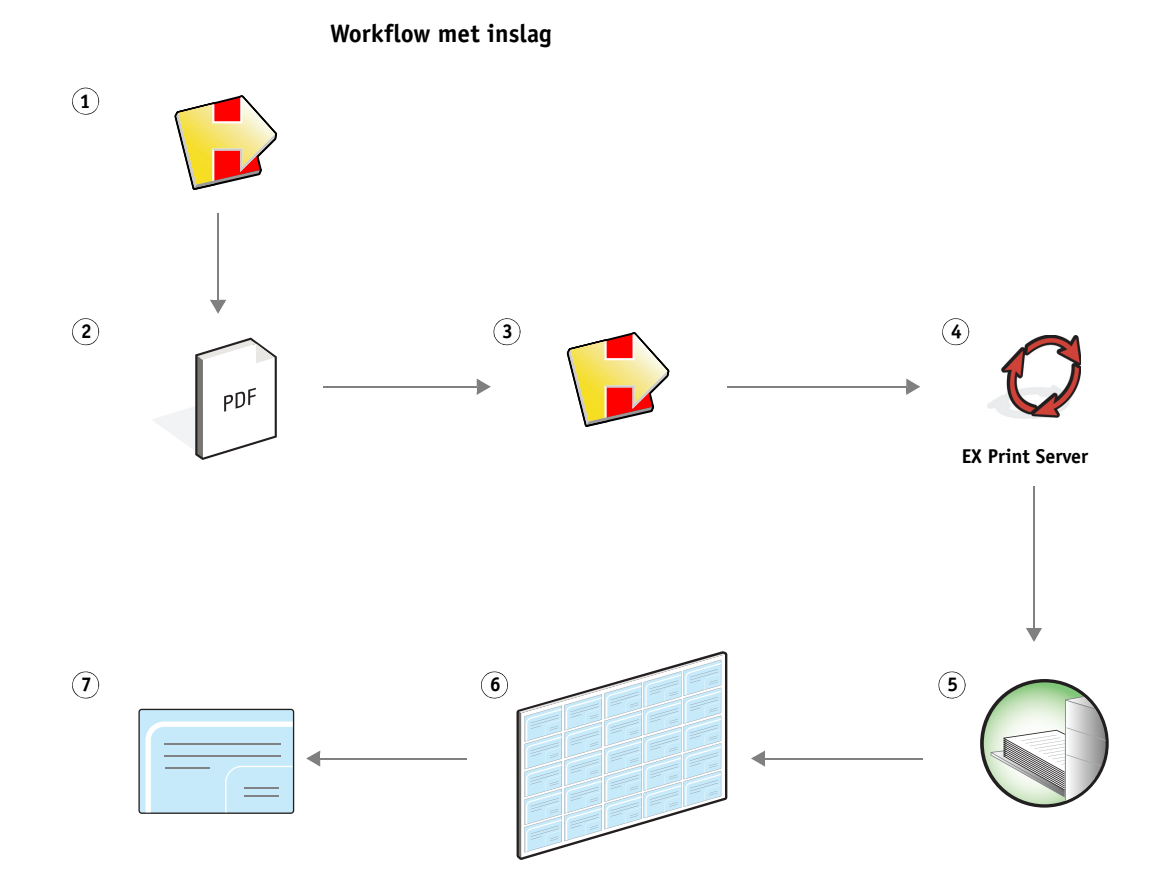

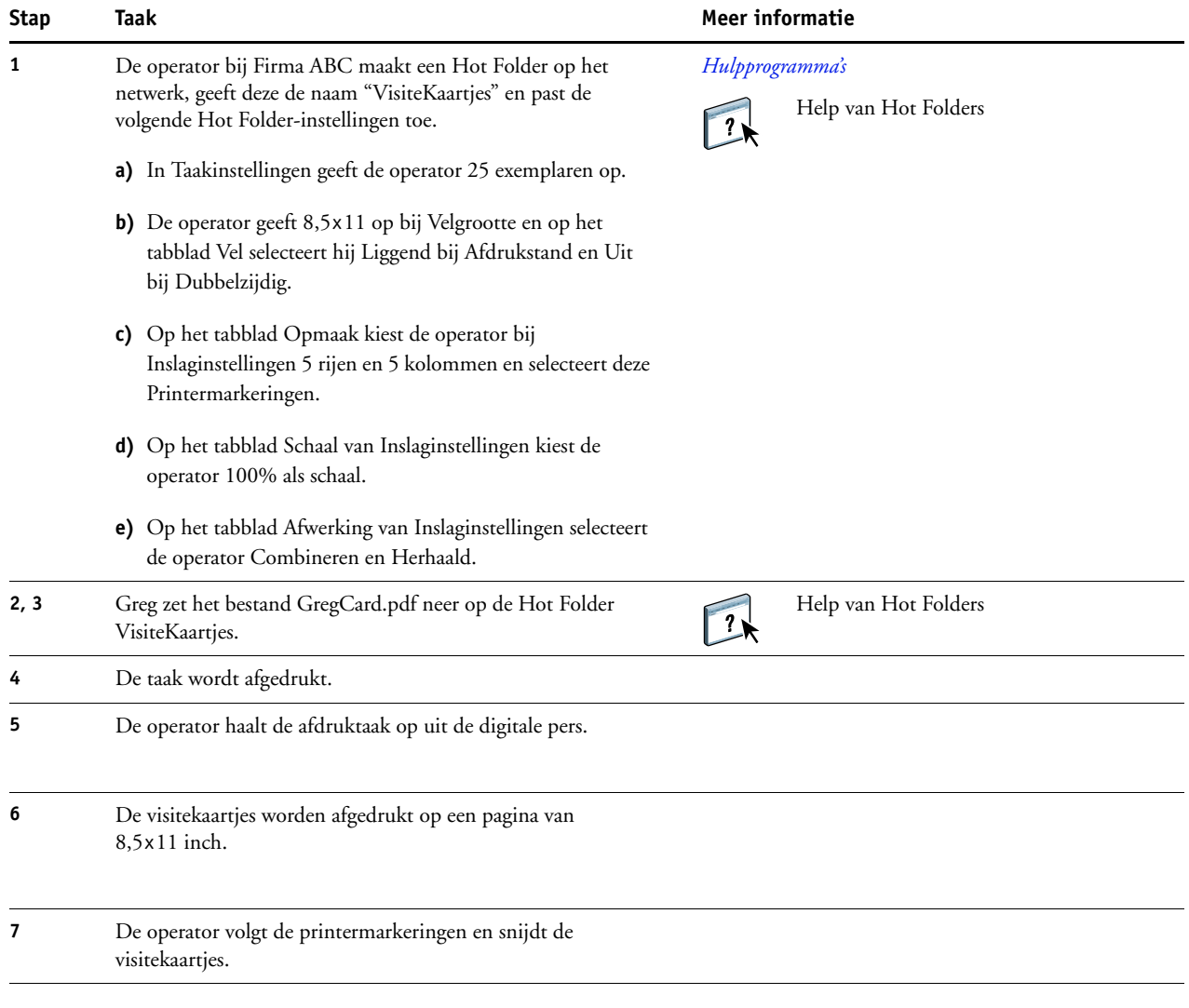

# <span id="page-33-0"></span>**COMPOSE MET PAPER CATALOG**

Dit hoofdstuk geeft een overzicht van Compose en Paper Catalog (Papiercatalogus). Het beschrijft een voorbeeldworkflow die beide toepassingen gebruikt om een afdruktaak te maken met gekleurde omslagen, tabbladen en door de operator gekozen hoofdstukbeginpagina's.

## <span id="page-33-1"></span>**Wat is Compose?**

Compose is een beschikbare softwaretoepassing waarmee u een afdruktaak (in wachtrij geplaatst of geblokkeerd in Command WorkStation) kunt voorbereiden op het afdrukken.

Voor een enkelvoudige afdruktaak gebruikt u Compose om:

- Een voorbeeldweergave te bekijken van de taak, in de vorm van miniatuurweergaven of voorbeelden op volledig scherm.
- Hoofdstukbeginpagina's te kiezen en afwerkingsopties te selecteren en toe te passen.
- Verschillende media op te geven voor voor- en achteromslagen, tekstpagina's en secties.
- Blanco vellen, tabbladen of andere documenten in te voegen.
- Een document te bewerken met Adobe Acrobat en Enfocus PitStop.

Compose is een dynamische toepassing die opties weergeeft en inschakelt afhankelijk van de voor de taak geselecteerde EX Print Server. Als een taak bijvoorbeeld instellingen voor gemengde media bevat die in het printerstuurprogramma of in Command WorkStation zijn gekozen, verschijnen deze instellingen wanneer u de taak in Compose bekijkt.

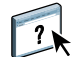

Raadpleeg *Hulpprogramma's* en de Help van Compose voor meer informatie over Compose.

## <span id="page-34-0"></span>**Wat is Paper Catalog en hoe wordt het samen met Compose gebruikt?**

Paper Catalog is een op het systeem gebaseerde database van papiersoorten. Paper Catalog slaat de kenmerken op van alle media die in een productiedrukkerij beschikbaar zijn.

De database van Paper Catalog bevindt zich op de EX Print Server en wordt niet beïnvloed door het opnieuw starten of wissen van de EX Print Server.

Met Paper Catalog kunnen beheerders:

- Verscheidene combinaties van mediakenmerken definiëren en elke combinatie een unieke naam geven.
- Laden met geladen media toewijzen.
- Vooraf gedefinieerde media selecteren wanneer een taak wordt verstuurd.
- Opgeven welke kolommen van Paper Catalog beschikbaar zijn voor de gebruikers.
- Een centrale papierdatabase beheren.

Met Paper Catalog kunnen operators:

- Laden met geladen media toewijzen.
- Vooraf gedefinieerde media selecteren wanneer een taak wordt verstuurd.

Nadat de beheerder de Paper Catalog heeft gedefinieerd, kiest de operator in Compose de media voor de taak. Wanneer de operator de taak in de miniatuurweergaven van Compose bekijkt, ziet deze duidelijk welke instellingen, bijvoorbeeld de mediakleur, van toepassing zijn voor die bepaalde ingang van de papiercatalogus.

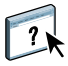

Raadpleeg *Hulpprogramma's* en de Help van Paper Catalog voor meer informatie over Paper Catalog en aanvullende manieren om het programma te openen.

# <span id="page-34-1"></span>**Voorbeeld: Workflow voor tabbladen met Compose en Paper Catalog**

De firma ABC Human Resources Manager heeft een nieuw handboek over vergoedingen samengesteld. Het handboek is een enkel PDF-document zonder blanco pagina's tussen de hoofdstukken. De manager wil het voor- en achteromslag van het handboek op zware goudkleurige media afdrukken en elk hoofdstuk op een rechterpagina laten beginnen. Ze wil bovendien als vierde pagina van het handboek een blauw tabblad met de titel "Belastingformulier" invoegen.

De Human Resources Manager stuurt haar verzoek, samen met het handboek in PDFindeling (Benefits.pdf), naar de interne productieafdeling van het bedrijf.

De productieafdeling gebruikt Compose om het boek opnieuw te formatteren, de voor- en achteromslagen toe te voegen en de hoofdstukbeginpagina's aan te duiden.

Goud is de huiskleur van de firma ABC. Alle documentatie die de firma uitgeeft moet goudkleurige omslagen hebben. De beheerder van de productieafdeling heeft al goudkleurige omslagen en blauwe tabbladen aan Paper Catalog toegevoegd.

De volgende afbeelding toont de componenten van het handboek.

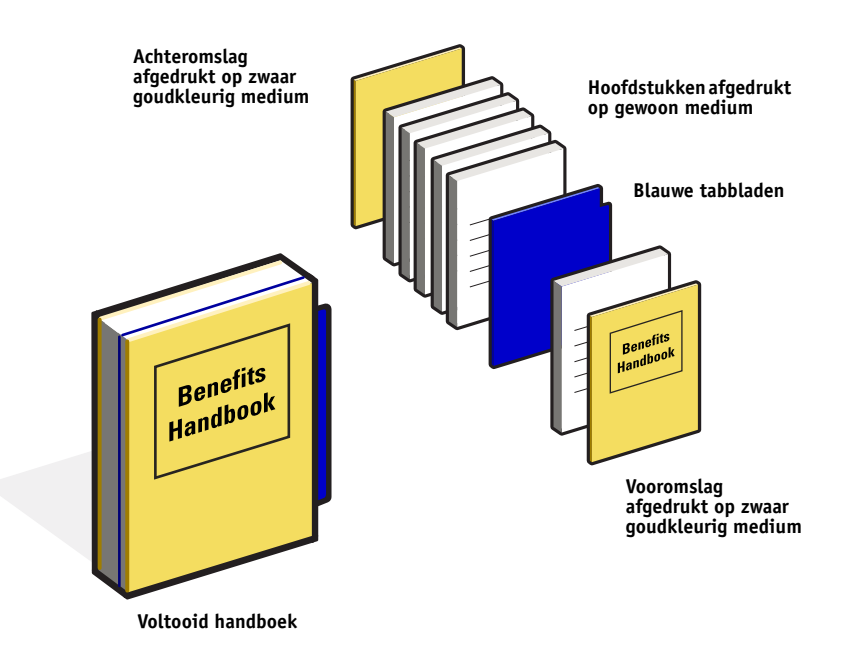

## <span id="page-35-0"></span>**Benodigdheden voor dit voorbeeld**

- Benefits.pdf
- **EX Print Server**
- Command WorkStation met Compose en Paper Catalog
- Goudkleurig omslagpapier van de firma ABC voor de voor- en achteromslagen
- Gewoon medium voor de tekst van het hoofdstuk
- Blauwe tabbladen

De beheerder definieert eerst het goudkleurige omslagpapier van de firma ABC en de blauwe tabbladen in de database van Paper Catalog. De beheerder wijst in Papier/ladekoppeling de media toe aan de juiste laden. Raadpleeg de Help van Paper Catalog voor meer informatie.

Raadpleeg *[Afdrukopties](#page-11-3)* voor informatie over de ondersteunde mediasoorten.

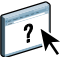

 $\boxed{?}$ 

Raadpleeg de Help van Paper Catalog voor meer informatie over het instellen van de database van Paper Catalog.

**Workflow in Compose met Paper Catalog**

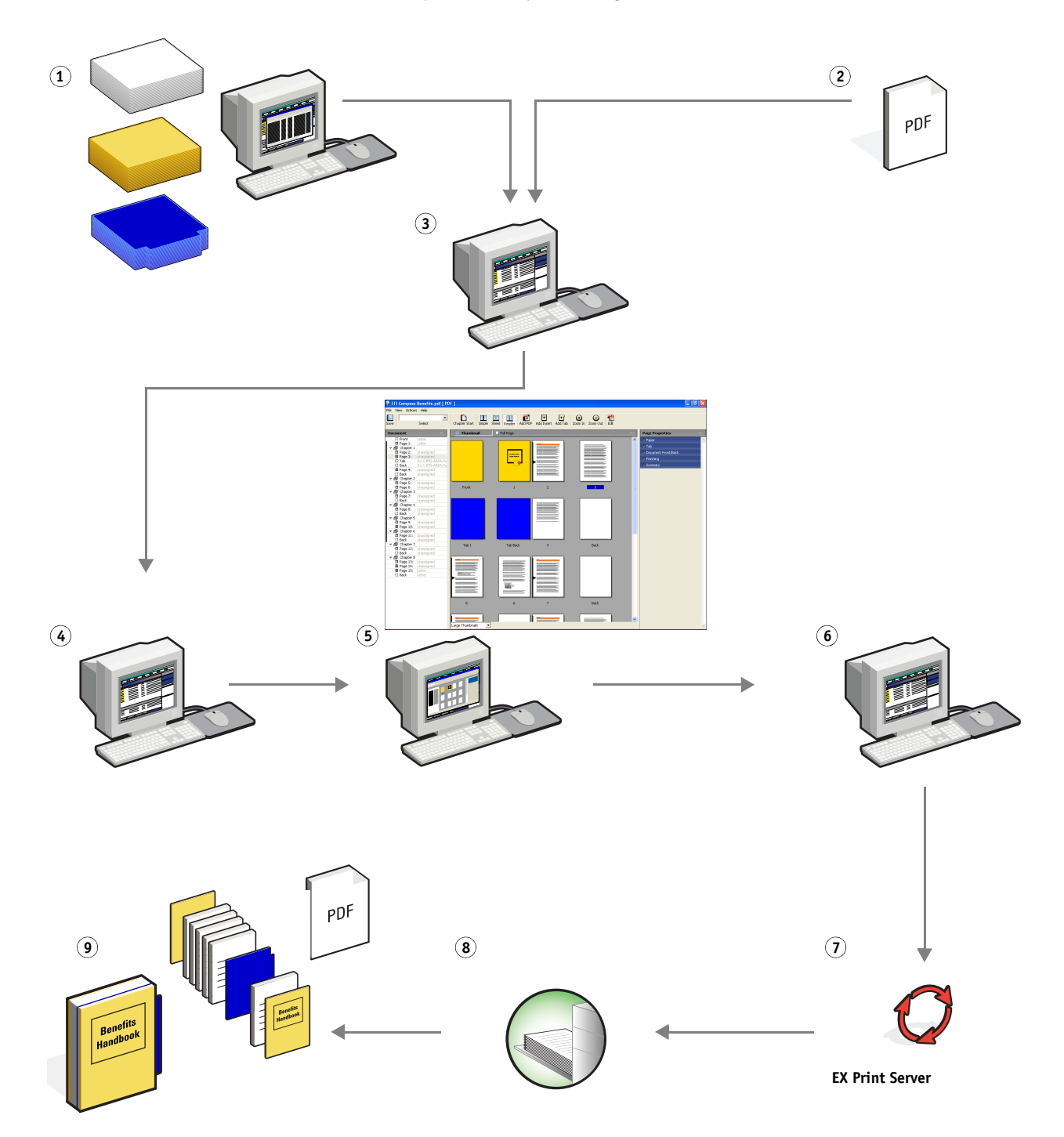

<span id="page-37-0"></span>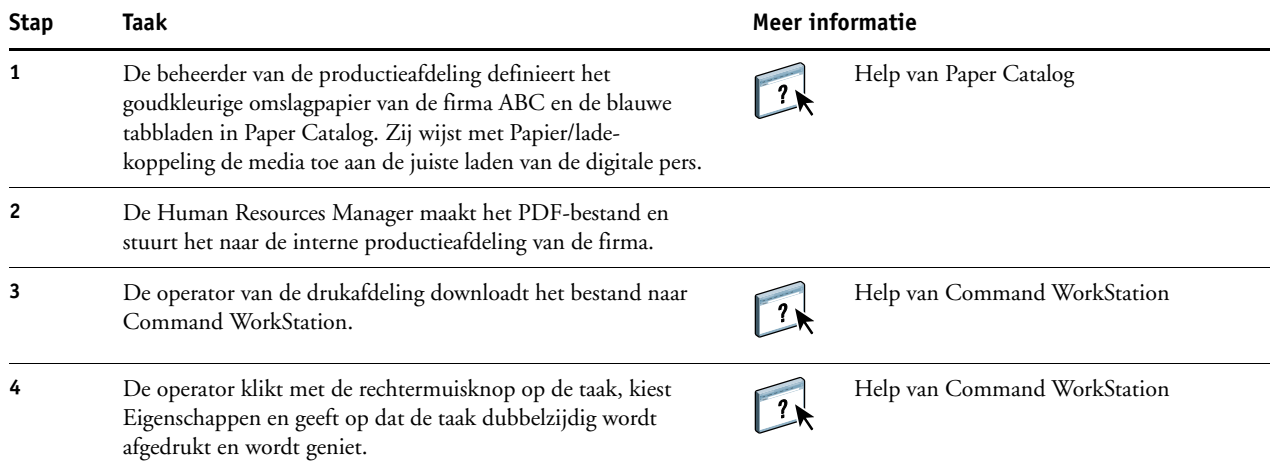

<span id="page-38-0"></span>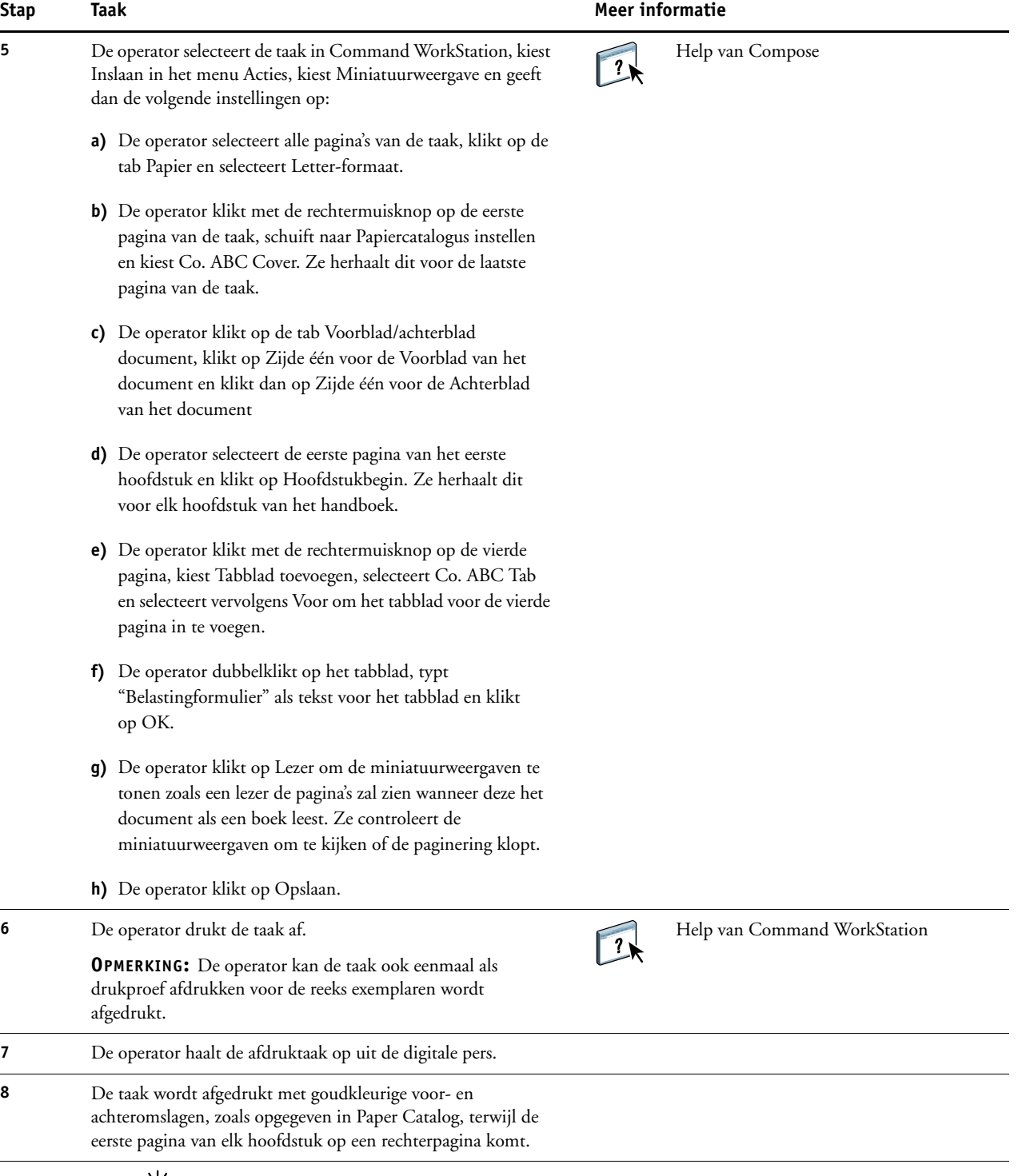

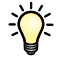

Als uw taak slechts een tabblad bevat maar uw medium tabbladen op verscheidene andere posities omvat, print de EX Print Server alleen op het voor uw taak aangeduide tabblad en blijven de resterende tabbladen blanco.

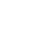

# <span id="page-40-1"></span><span id="page-40-0"></span>**TERMEN**

#### **Atlas PrintShop Mail**

<span id="page-40-3"></span><span id="page-40-2"></span>Een toepassing voor het afdrukken van variabele gegevens, die FreeForm, FreeForm 2 en PostScript ondersteunt.

#### **Authoring tool (Auteursgereedschap)**

Een softwaretoepassing die wordt gebruikt om tekst of afbeeldingen te maken, of om soorten opmaak voor documenten te definiëren.

#### **Component**

<span id="page-40-4"></span>Bij het afdrukken van variabele gegevens is dit een element – zoals tekst, een afbeelding of een foto – dat op een pagina wordt afgedrukt.

#### **Creo VPS (Variable Print Specification)**

<span id="page-40-6"></span><span id="page-40-5"></span>Een door het bedrijf Creo ontworpen taal voor het afdrukken van variabele gegevens.

#### **Encapsulated PostScript (EPS)**

Een PostScript-bestandsindeling, ontworpen om in een andere PostScript-stroom te worden opgenomen.

#### **FreeForm**

<span id="page-40-7"></span>Een technologie voor het afdrukken van variabele gegevens, die met EFI-oplossingen voor het afdrukken van variabele gegevens werkt. Hiermee wordt het mogelijk om gegevens die veelvuldig worden gebruikt in een afdruktaak met variabele gegevens slechts eenmaal te verwerken, zodat een digitale pers met nominale of bijna nominale snelheid kan afdrukken.

#### **FreeForm 2**

<span id="page-40-8"></span>FreeForm 2 breidt de FreeForm-technologie uit door u de mogelijkheid te bieden om paginacondities en -regels te bepalen voor het afdrukken van een taak met meerdere modelpagina's. In tegenstelling tot FreeForm, vereist FreeForm 2 een toepassing voor het afdrukken van variabele gegevens die specifiek FreeForm 2 ondersteunt.

#### **Gemengde media**

<span id="page-40-10"></span><span id="page-40-9"></span>Met deze functie kunt u een reeks pagina's op verschillende types van media afdrukken.

#### **Modelelementen**

Worden gebruikt bij het afdrukken van variabele gegevens, met variabele elementen. Herbruikbare gegevens die gemeenschappelijk zijn voor alle exemplaren van een document.

#### **Pageflex Persona**

Een ontwerptoepassing met variabele inhoud, die PPML en PostScript ondersteunt. PPML wordt gebruikt om variabele gegevenselementen op te slaan en opnieuw te gebruiken.

#### **PDF (Portable Document Format)**

<span id="page-41-1"></span><span id="page-41-0"></span>Een open bestandsindelingspecificatie die teksten en afbeeldingen in documenten beschrijft.

#### **PostScript**

Een apparaatonafhankelijke paginabeschrijvingstaal, ontwikkeld door Adobe, voor het afdrukken en weergeven van afbeeldingen en tekst. PostScript 3 bevat een groot aantal verbeteringen ten opzichte van oudere versies van PostScript, onder meer verbeterde afbeeldingskwaliteit en kleur.

#### **Rasterafbeelding**

<span id="page-41-2"></span>Elektronische voorstelling van een pagina of een afbeelding, met gebruik van een matrix van punten, zogenaamde pixels.

#### **Rastering**

<span id="page-41-3"></span>Code die tekst en afbeeldingen beschrijft converteren naar een indeling aan de hand waarvan het "printapparaat" van een printer de tekst en de afbeeldingen kan afdrukken.

#### **Variabele elementen**

<span id="page-41-5"></span><span id="page-41-4"></span>Worden gebruikt bij het afdrukken van variabele gegevens, met modelelementen. Gegevens die niet gemeenschappelijk zijn aan alle exemplaren van een document.

#### **Variabele gegevens afdrukken (VDP)**

Digitale technologie die printapparaten verbindt met databases die de inhoud voor af te drukken documenten bevatten, om pagina's met variabele inhoud te kunnen afdrukken.

#### **Xerox VIPP (Variable data Intelligent PostScript Printware)**

<span id="page-41-6"></span>Een paginabeschrijvingstaal (PDL) die speciaal bedoeld is voor het afdrukken van documenten met variabele gegevens.

#### **INDEX 43**

# <span id="page-42-0"></span>**INDEX**

#### **A**

[Afwerking 15](#page-14-0) [Atlas PrintShop Mail 25,](#page-24-3) [41](#page-40-2) [Authoring tool \(Auteursgereedschap\) 41](#page-40-3)

#### **B**

[bestanden downloaden 9,](#page-8-0) [14,](#page-13-0) [18,](#page-17-0) [38](#page-37-0)

#### **C**

[component 41](#page-40-4) [Creo VPS 41](#page-40-5)

# **E**

[Encapsulated PostScript \(EPS\) 41](#page-40-6)

## **F**

FreeForm [definitie 41](#page-40-7) [voorbeeld van een workflow 21](#page-20-3) FreeForm 2 [definitie 25,](#page-24-4) [41](#page-40-8) [met gemengde media 26](#page-25-2) [voorbeeld van een workflow 26](#page-25-3)

## **G**

gemengde media [bij het afdrukken van variabele gegevens 26](#page-25-4) [definitie 41](#page-40-9) [overzicht 7](#page-6-5) [toegang vanuit Command WorkStation 39](#page-38-0) [voorbeeld van een workflow 7](#page-6-6) [voorbeeld van een workflow met](#page-25-2)  FreeForm 2 26

#### **H**

Hot Folders [voorbeeld van een workflow 30](#page-29-3)

### **I**

Impose [Afwerking 15](#page-14-0) [Opmaak 15](#page-14-1) [Schaal 15](#page-14-2) [Vel 15](#page-14-3)

[Impose Control Strip \(controlestrook voor](#page-18-0)  inslag) 19 inslag [met PPML 16](#page-15-3) [overzicht 12](#page-11-5) [voorbeeld van een workflow 12](#page-11-6)

#### **M**

[modelelementen 41](#page-40-10)

**O** [Opmaak 15](#page-14-1)

## **P**

[Pageflex Persona 16](#page-15-4) [PDF 42](#page-41-0) [PostScript 42](#page-41-1) [PPML 16](#page-15-5) [met inslag 16](#page-15-3) [voorbeeld van een workflow 16](#page-15-6)

#### **R**

[rasterafbeelding 42](#page-41-2) [rastering 42](#page-41-3)

## **S**

[Schaal 15](#page-14-2)

## **T**

[Taakvoorbeeld weergeven 29](#page-28-0) [vanuit Command WorkStation 10](#page-9-0) [terminologie 5](#page-4-2)

#### **V**

[variabele elementen 42](#page-41-4) variabele gegevens afdrukken [definitie 42](#page-41-5) [met gemengde media 26](#page-25-2) [talen 20](#page-19-4) [voorbeeld van een workflow 21](#page-20-3) [Vel 15](#page-14-3) [VIPP \(Variable data Intelligent PostScript](#page-41-6)  Printware) 42